## **Laboratory 4 Xilinx Vivado** 介紹 **& Verilog** 簡介

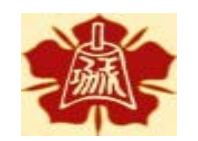

Department of Electrical Engineering National Cheng Kung University

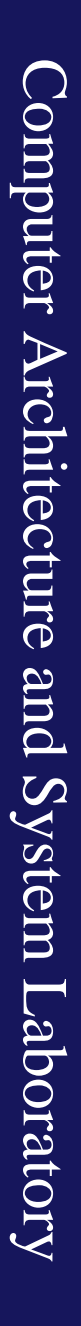

國立成功大學電機系

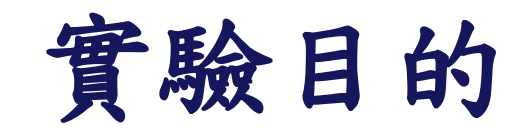

- 瞭解硬體描述語言 Verilog
- 熟悉Vivado

## **Outline**

- Verilog 簡介
- 使用Verilog 邏輯閘描述電路
- 如何使用Vivado模擬
- 實作題 1
	- 使用Verilog實作保全系統與接線生
- 實作題 2
	- 使用Verilog實作全加器與半加器

## **Verilog Introduction**

- Verilog 是個用來描述硬體的語言
- 以語言描述硬體避免複雜的模擬

module adder (input a, input b, output c, output s); assign  $c = a \& b$ ; assign  $s = a \land b$ ; endmodule

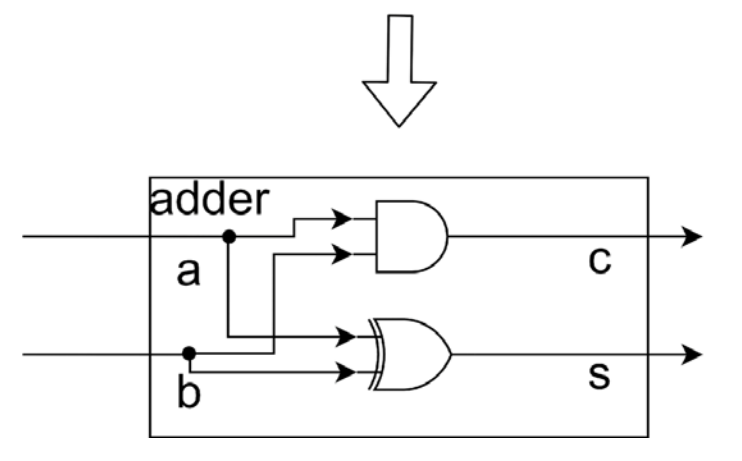

## **Verilog Introduction**

- Verilog 主要可以分成四個 Level 來描述電路,由低到高分別是 Transistor Level, Gate Level, Register Transfer Level, Behavioral Level
- Verilog 允許不同Level描述混合使用
- 這次的實作題會利用 Gate Level 來描述目標電路

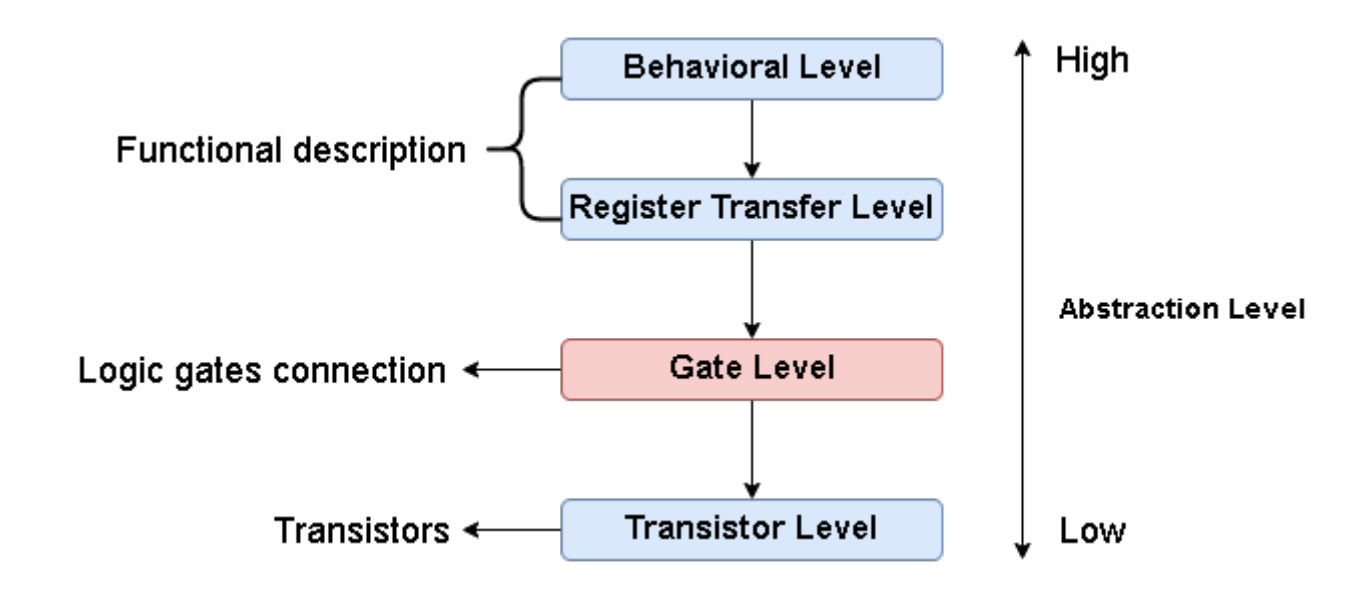

## **Verilog Introduction**

• Transistor Level to Gate Level

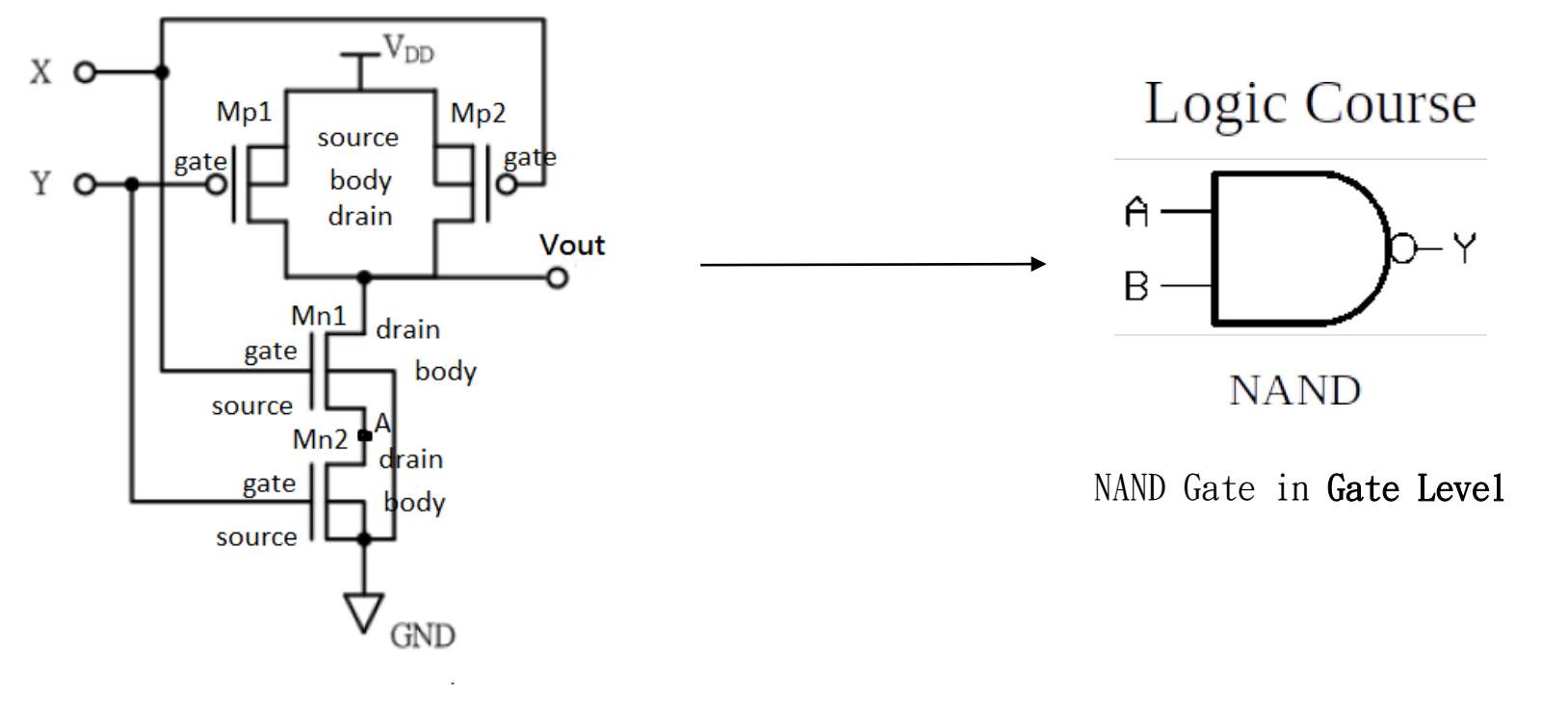

NAND Gate in Transistor Level

Source : Prof. Chung-Ho Chen

### **Describe circuitry with verilog**

- 這次會實作在Gate Level層級,描述電路的基本元 件為邏輯閘
- Verilog 有提供一些內建的邏輯閘可以直接使用, 如下圖所示。接下來會利用這些內建的邏輯閘來完 成實作題1和實作題2

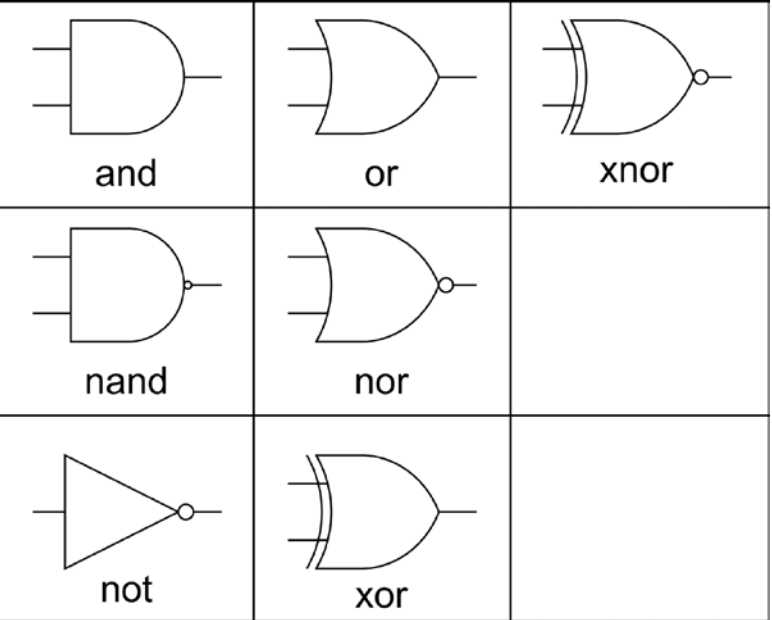

## **Constructing Circuitry**

● Verilog 基礎架構

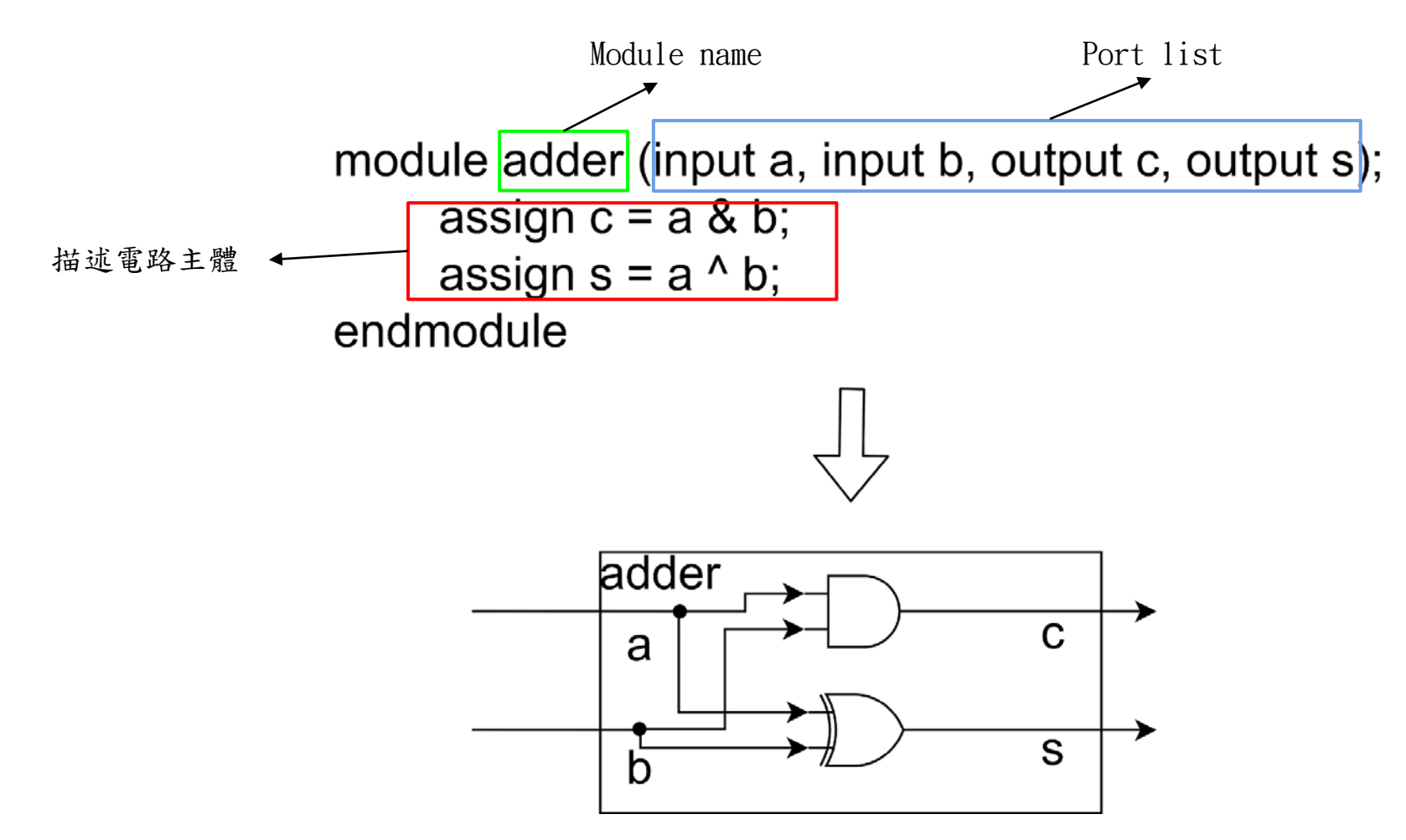

# **Constructing Circuitry**

<Gate Type> <Identifier>(Output, Input1, Input2)

- Verilog 基本邏輯閘宣告
	- Gate type: verilog 提供內建的邏輯閘名稱  $(and, nand, or, xor, nor, xnor, not$  ……)
	- Identifier (Optional) : 邏輯閘名稱或編號,可以簡略 不寫

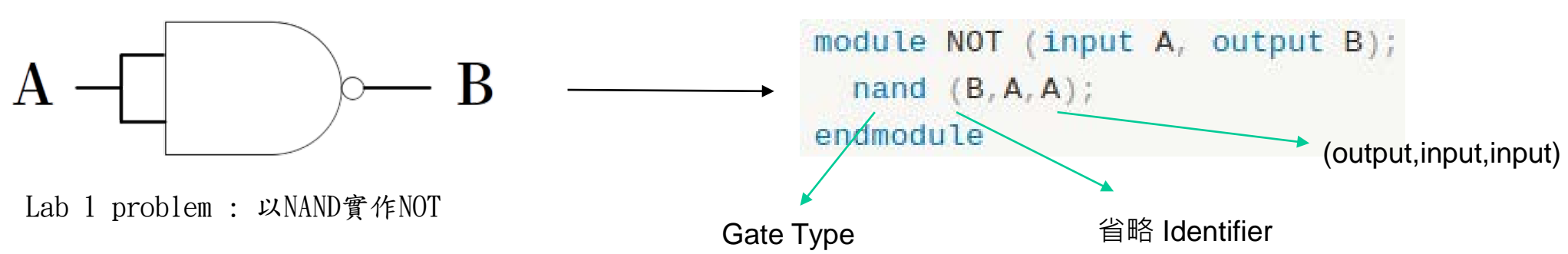

## **Constructing Circuitry**

· 使用 wire 來連接不同的邏輯閘

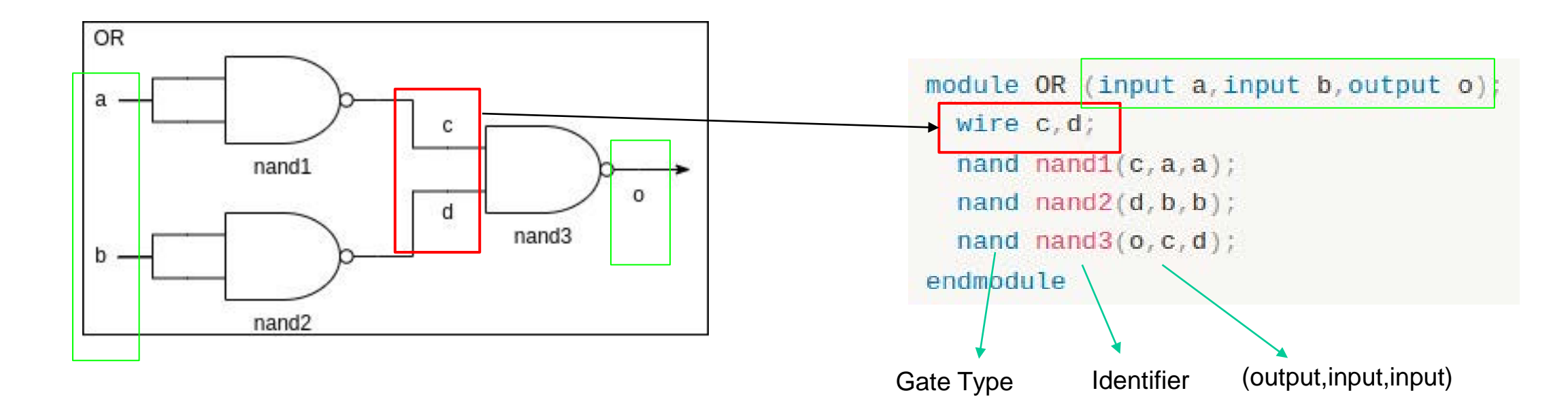

Computer Architecture and System Laboratory

Computer Architecture and System Laboratory

● 執行Vivado並創建一個新的專案

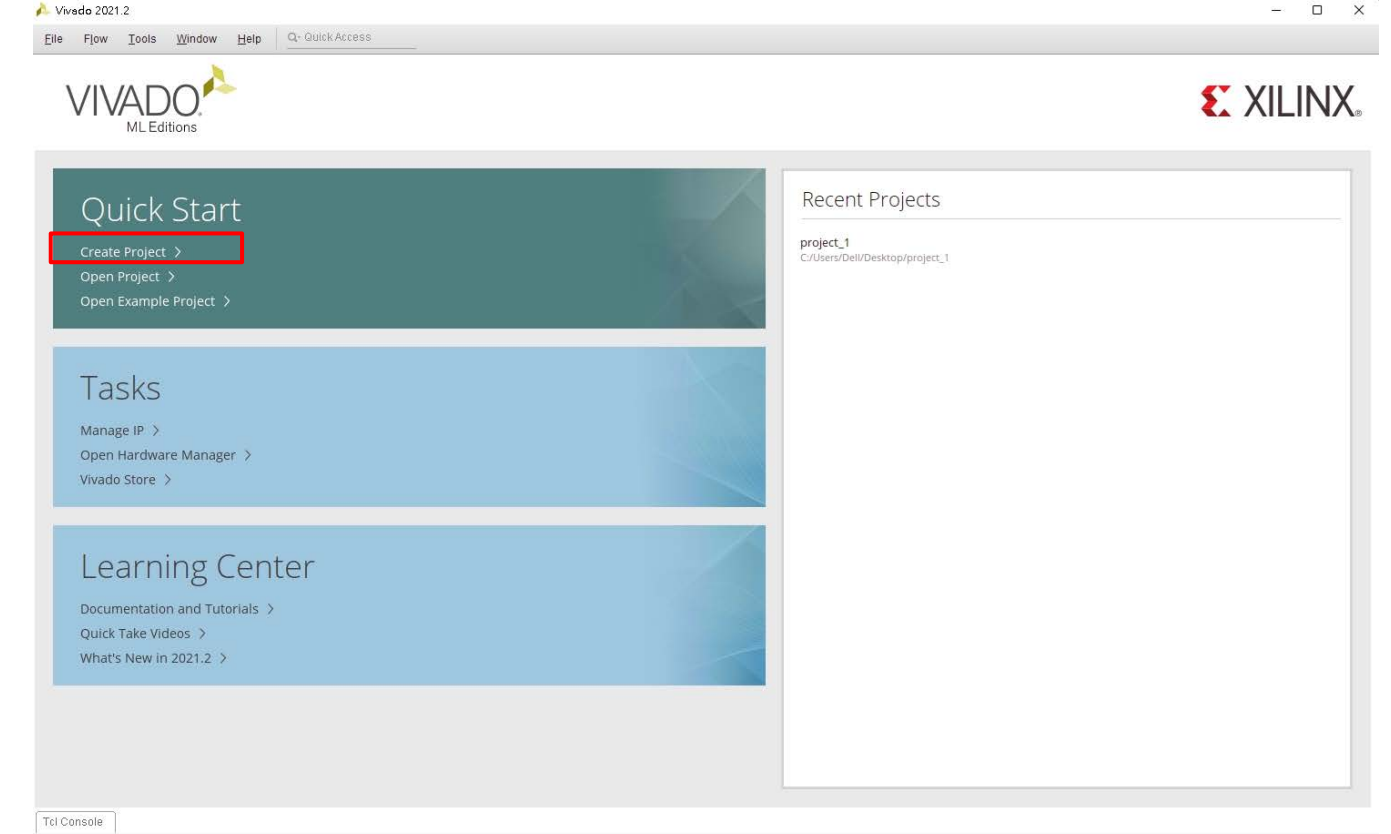

• 選擇路徑

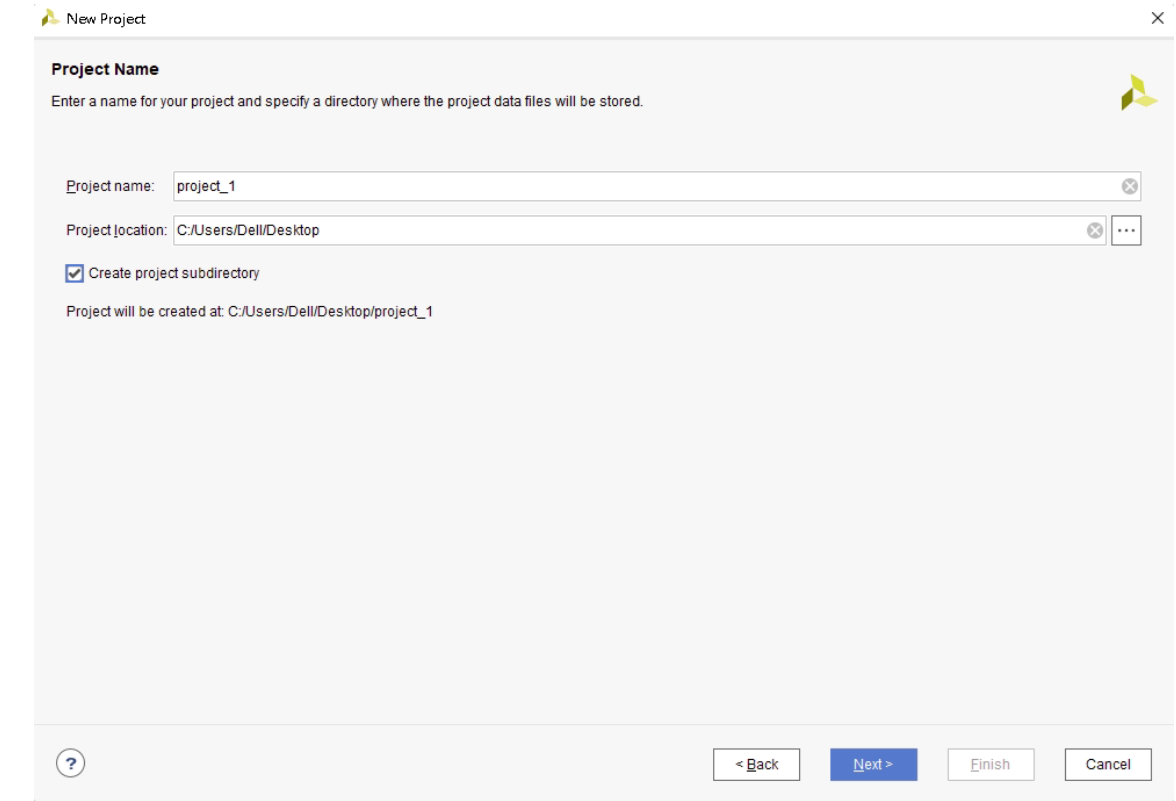

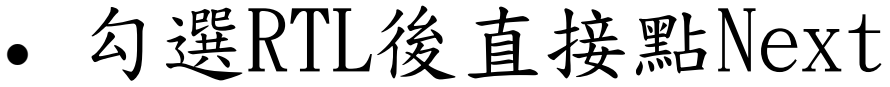

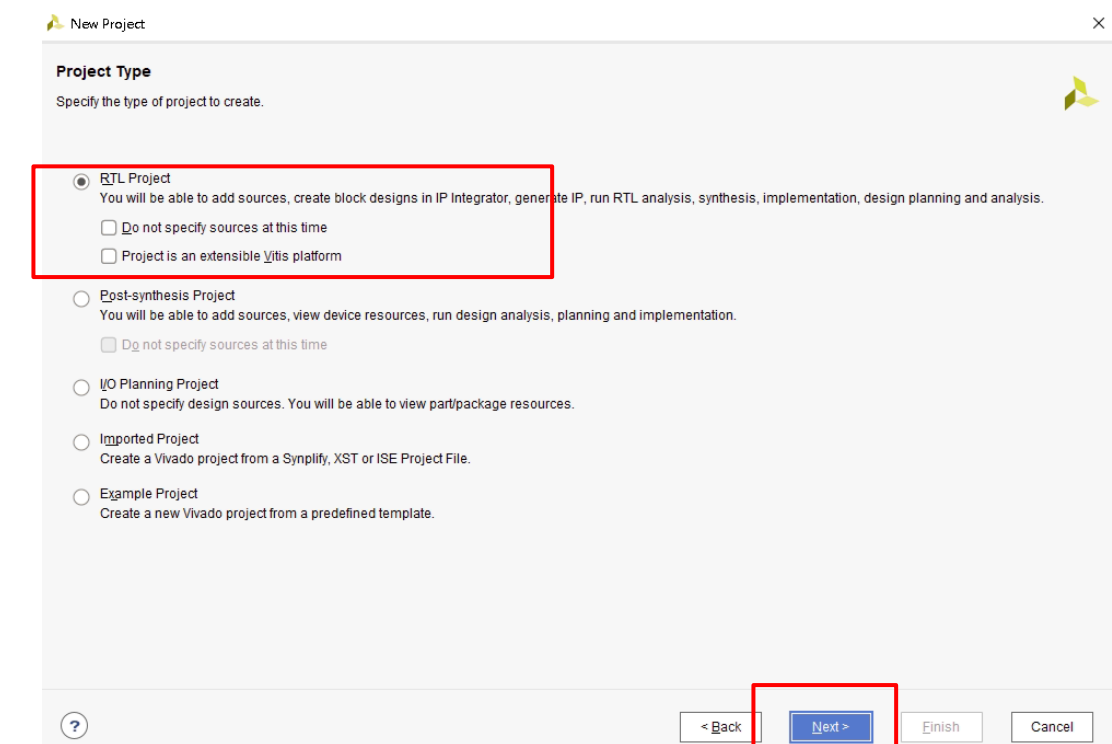

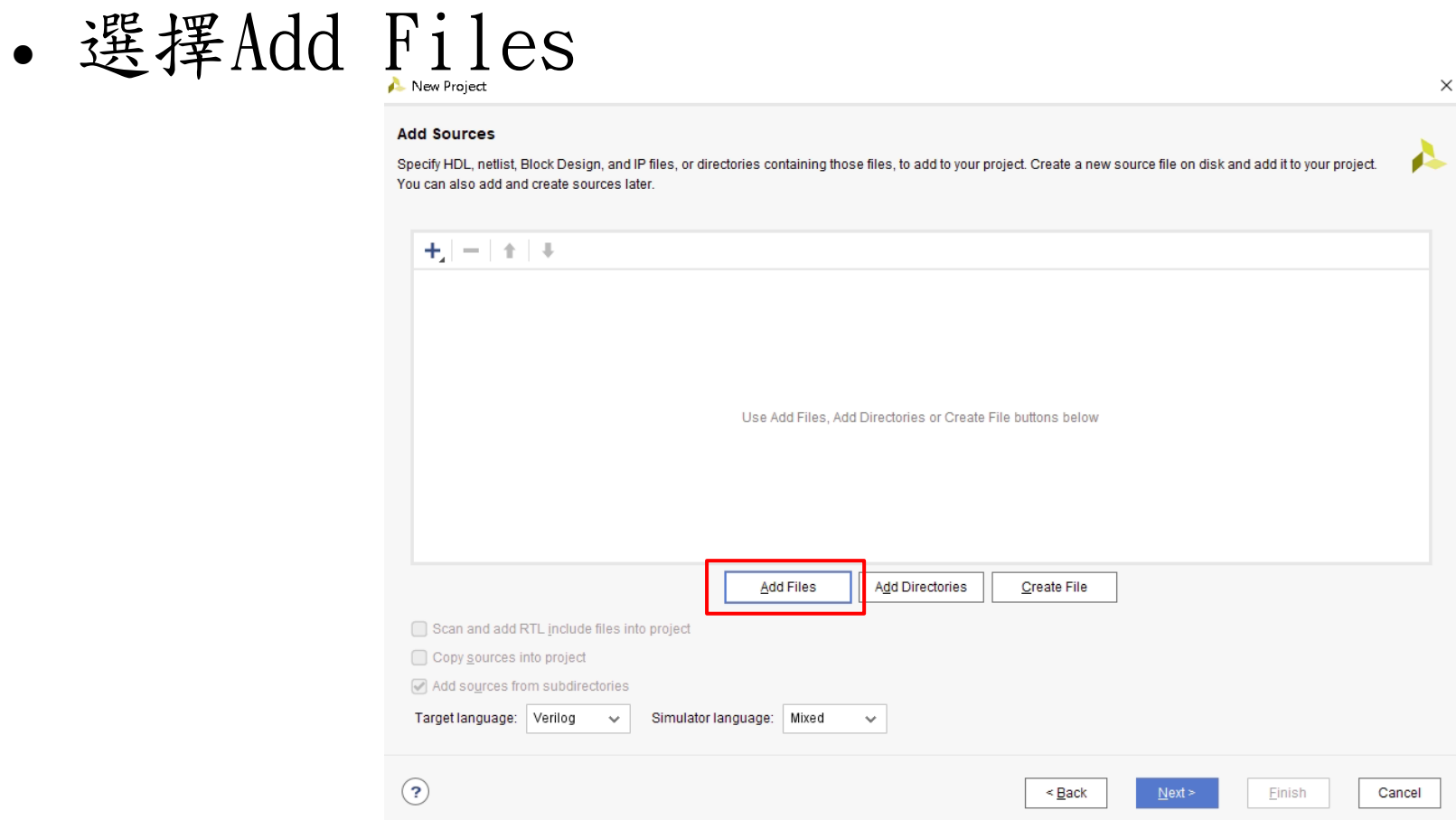

· TA提供的檔案加入專案

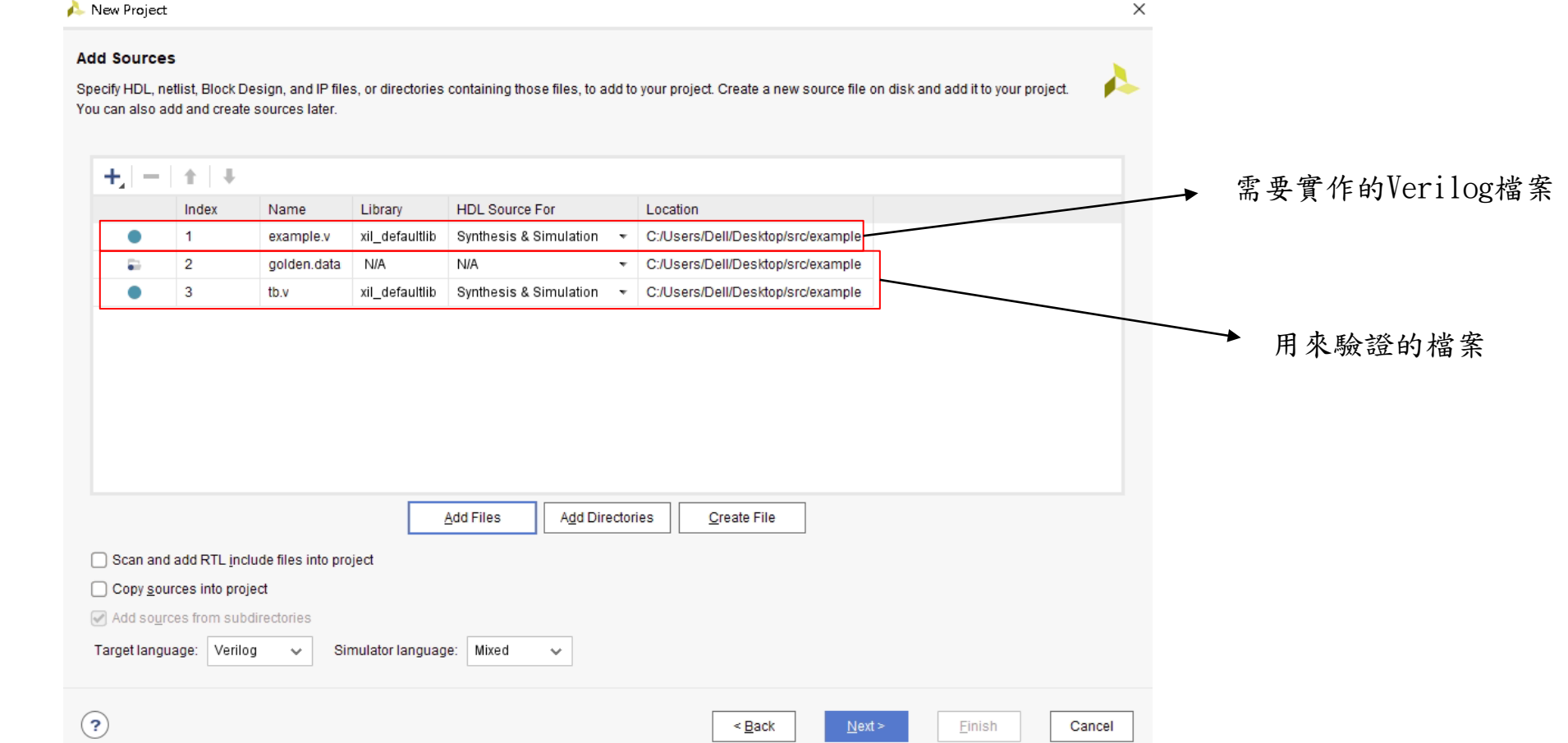

• 點選Next

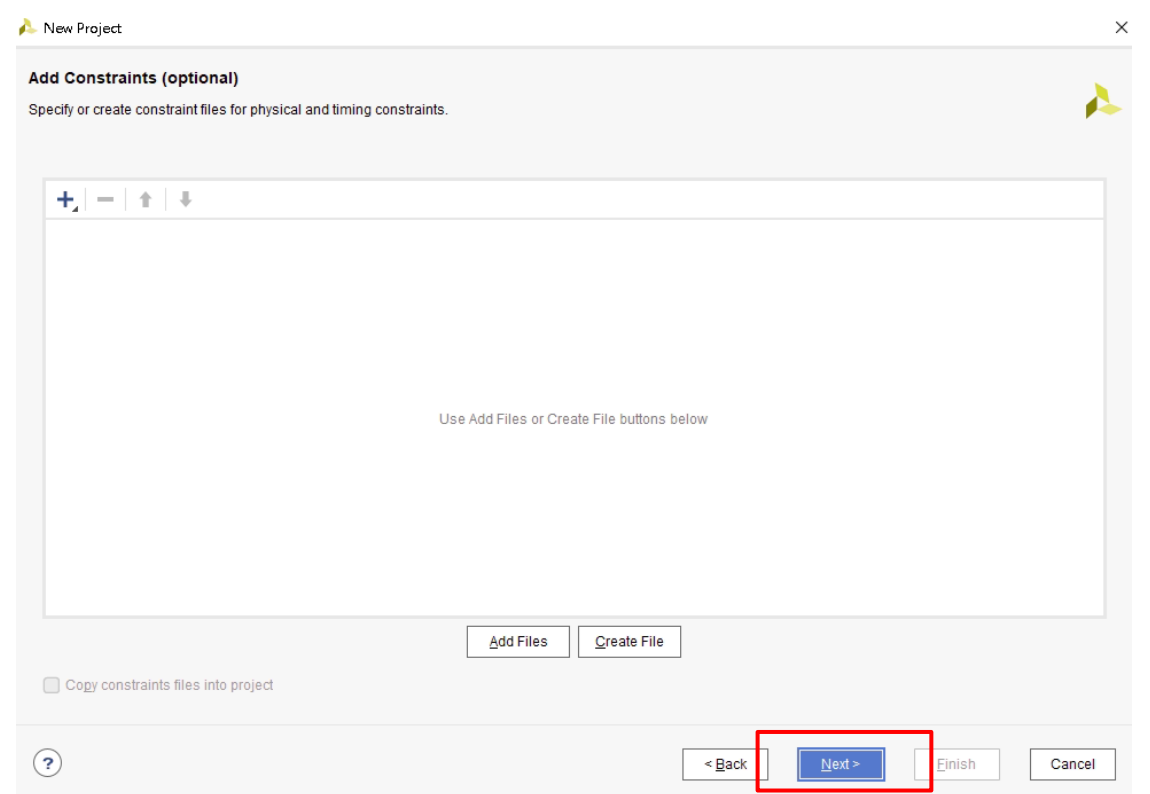

• 選擇pynq-z2的板子

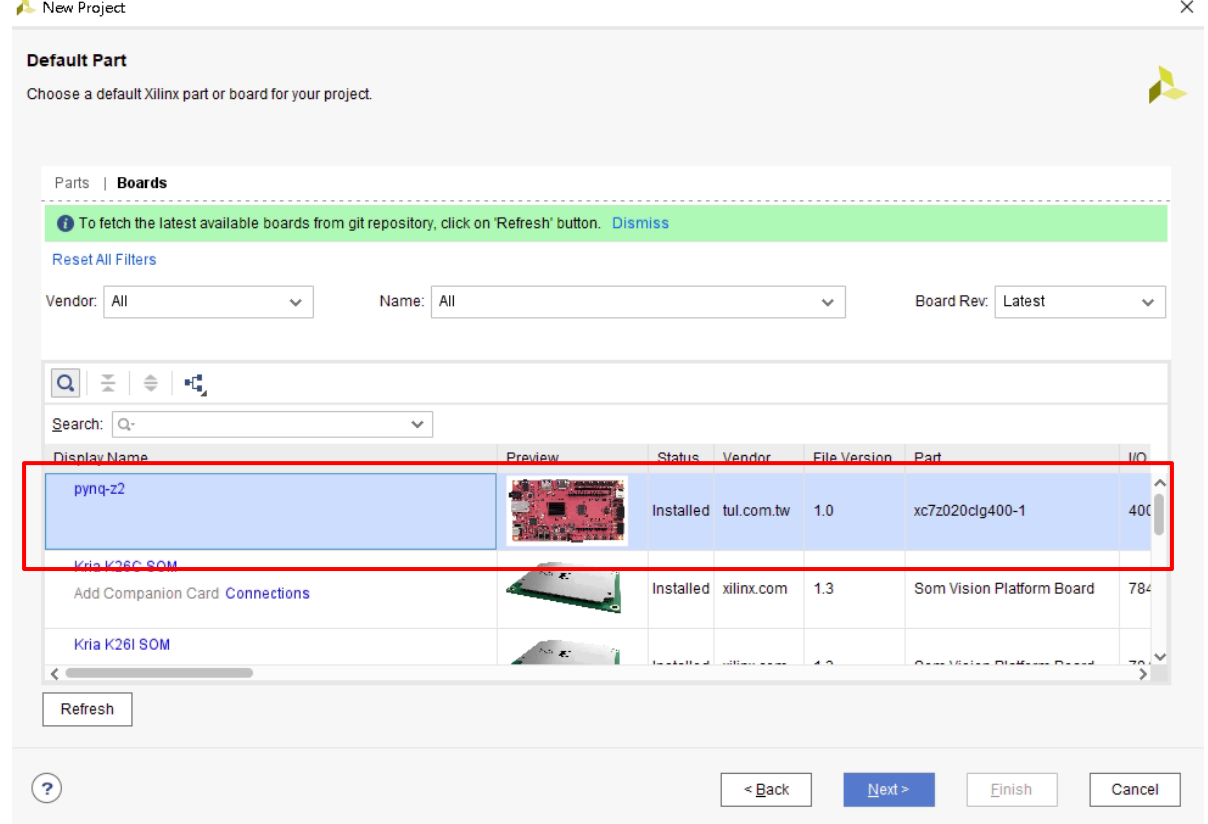

● 完成後就會進入主要頁面

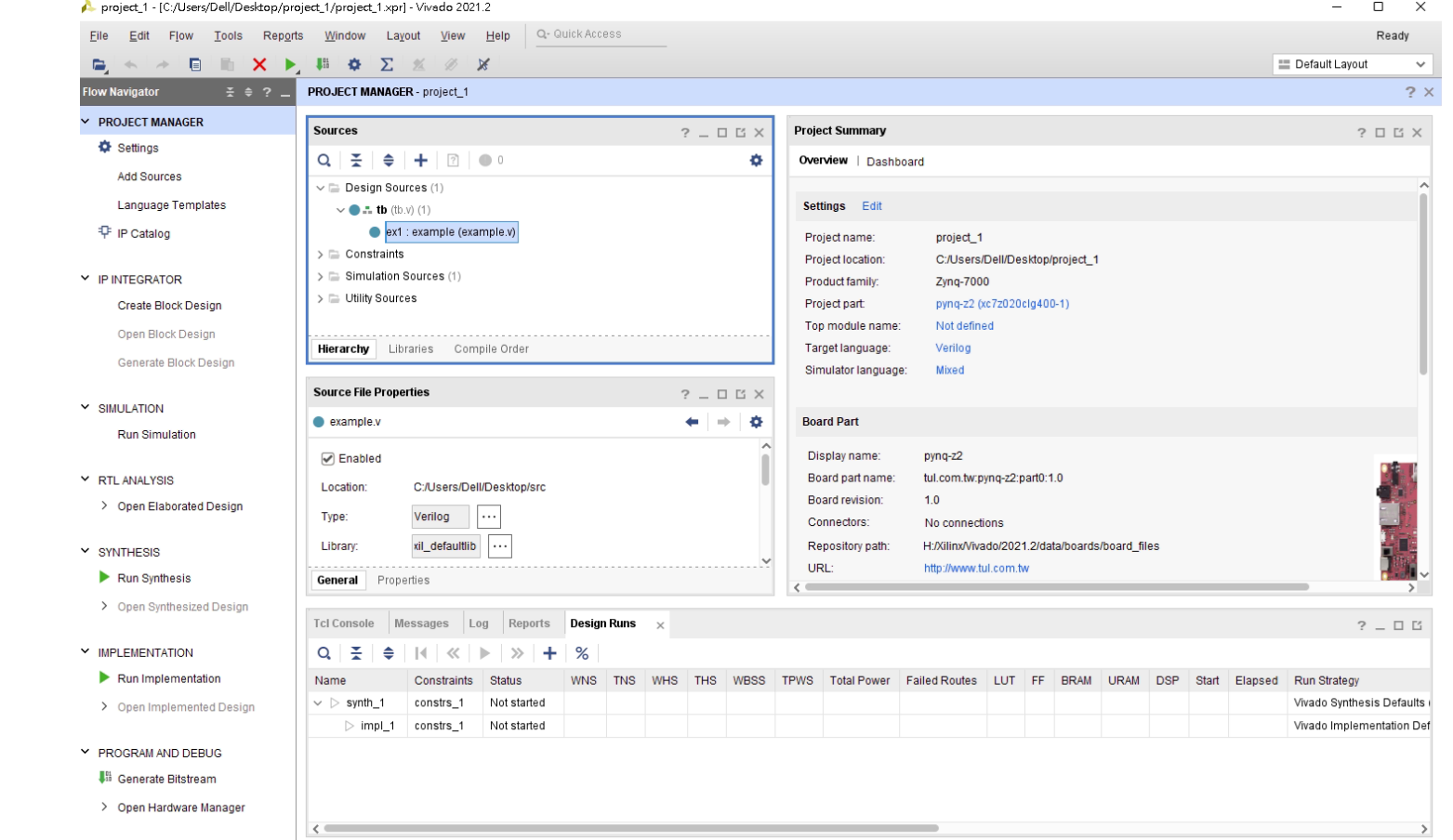

• 選擇左邊的SIMULATION->Run Simulation->Run Behavioral Simulation

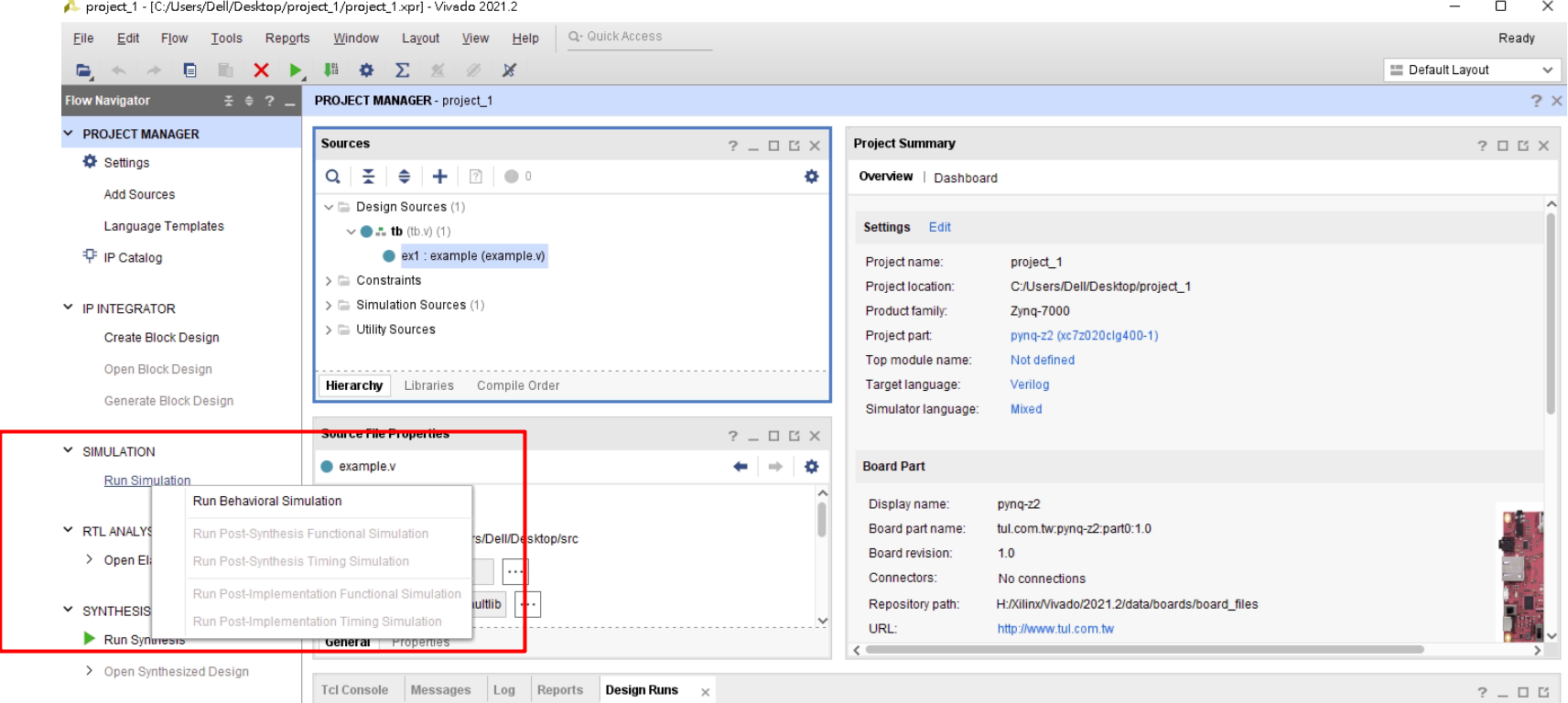

● 將間隔改為10 NS 並利用右邊的waveform來檢查自己所寫的電路

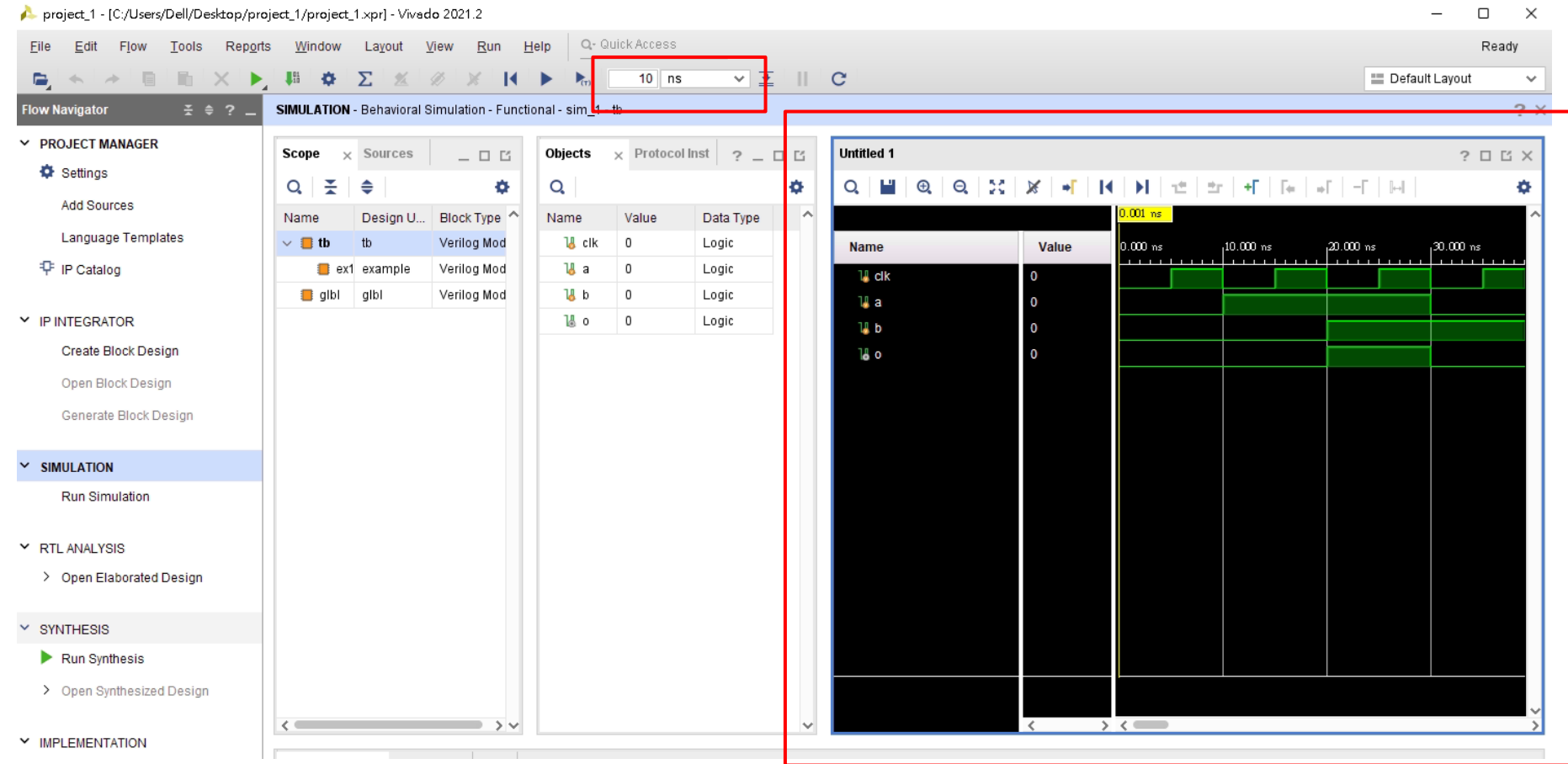

## **TestBench**

Testbench 驗證流程

- 從golden.data讀資料
- 利用寫完的verilog file在tb.v裡面生成一個module instance
- 比較輸出跟golden.data的差異

Note:module name & port list 必須要跟 testbench file 裡面的一樣

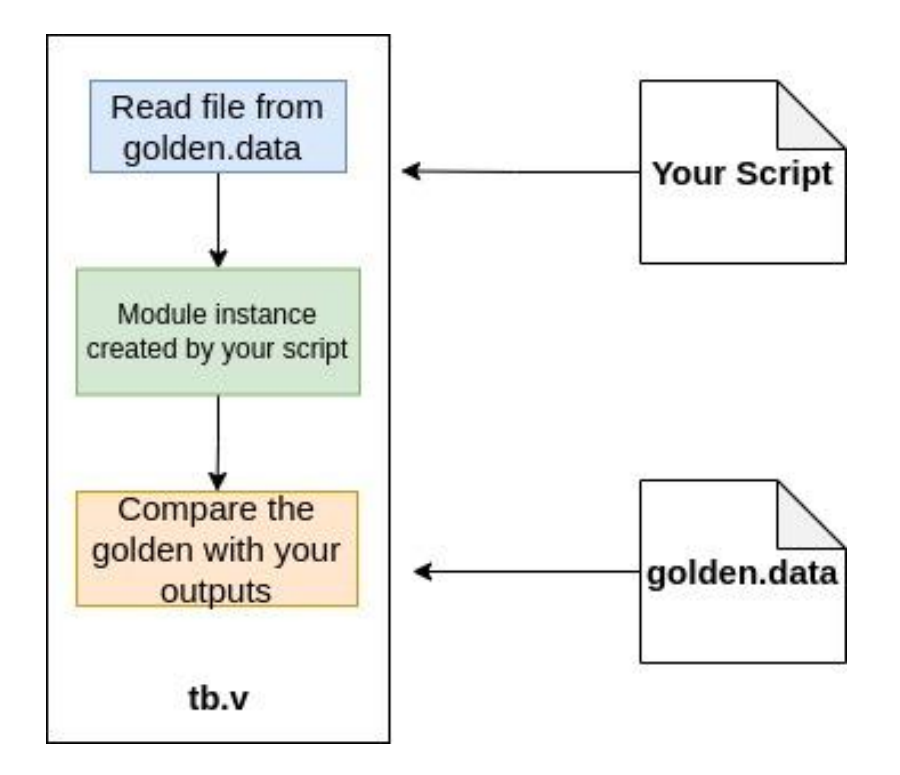

 $\overline{\mathscr{B}}$ 

 $\sqrt{2}$ 00

 $\mathcal{C}$ 

 $\overline{0\underline{0}\underline{0}\underline{0}}$ 

 $\circ$ 

Computer Architecture and System Laboratory

System Laboratory

Computer Architecture and

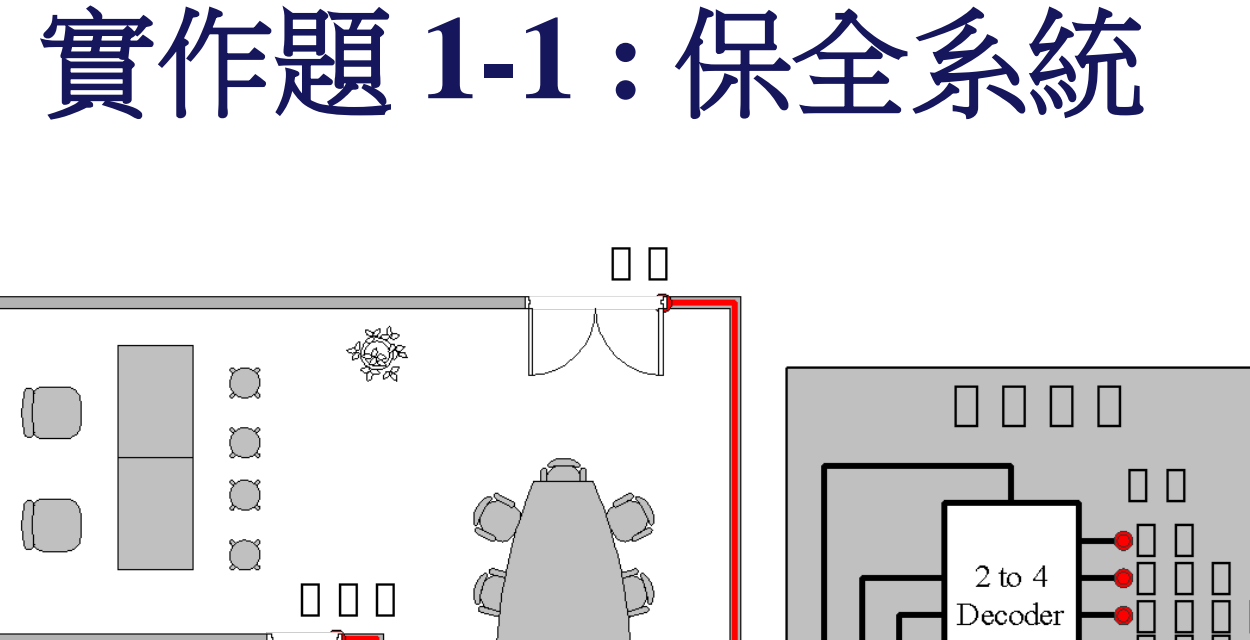

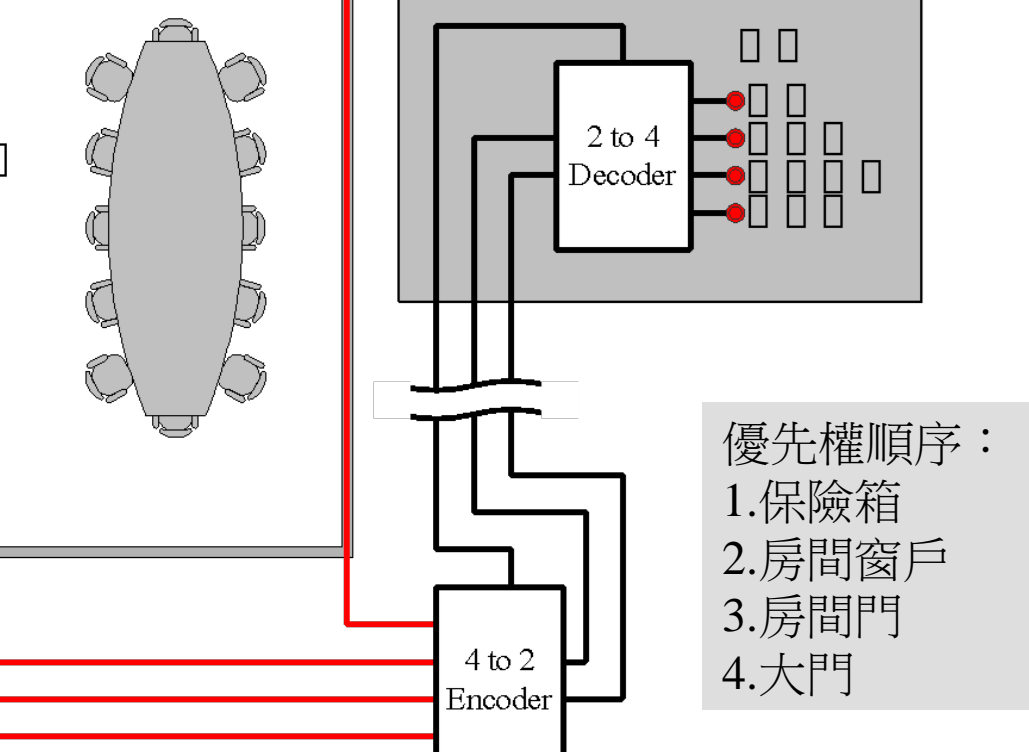

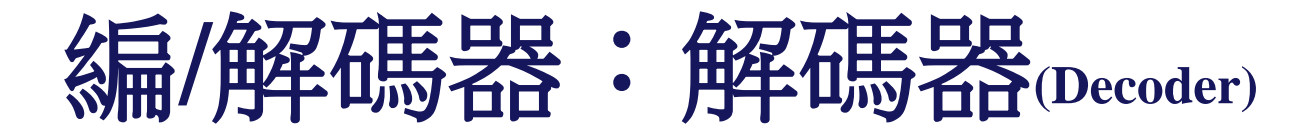

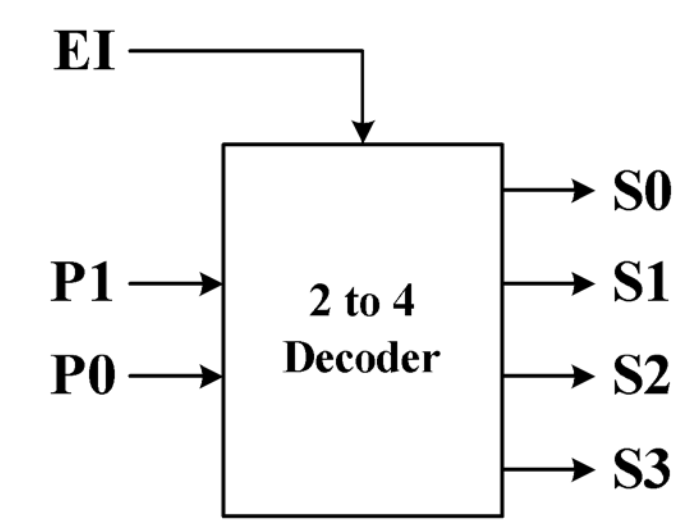

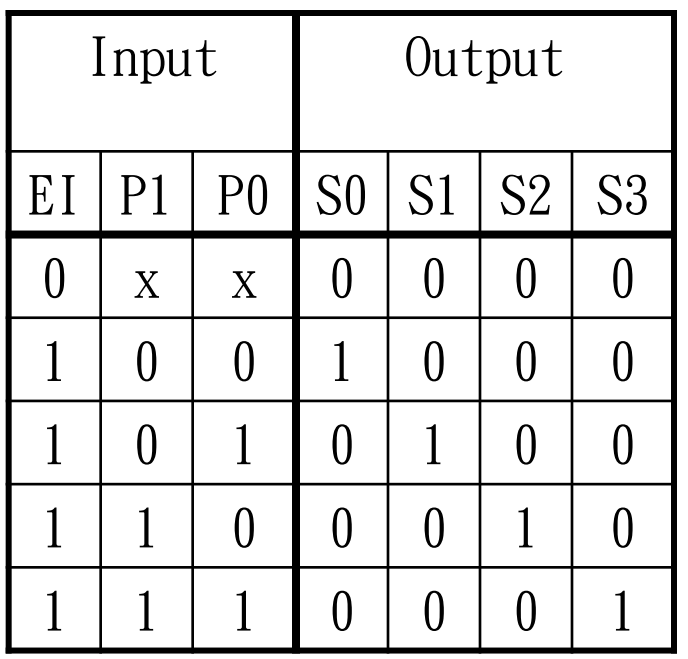

EI P<sub>0</sub> **P1** 

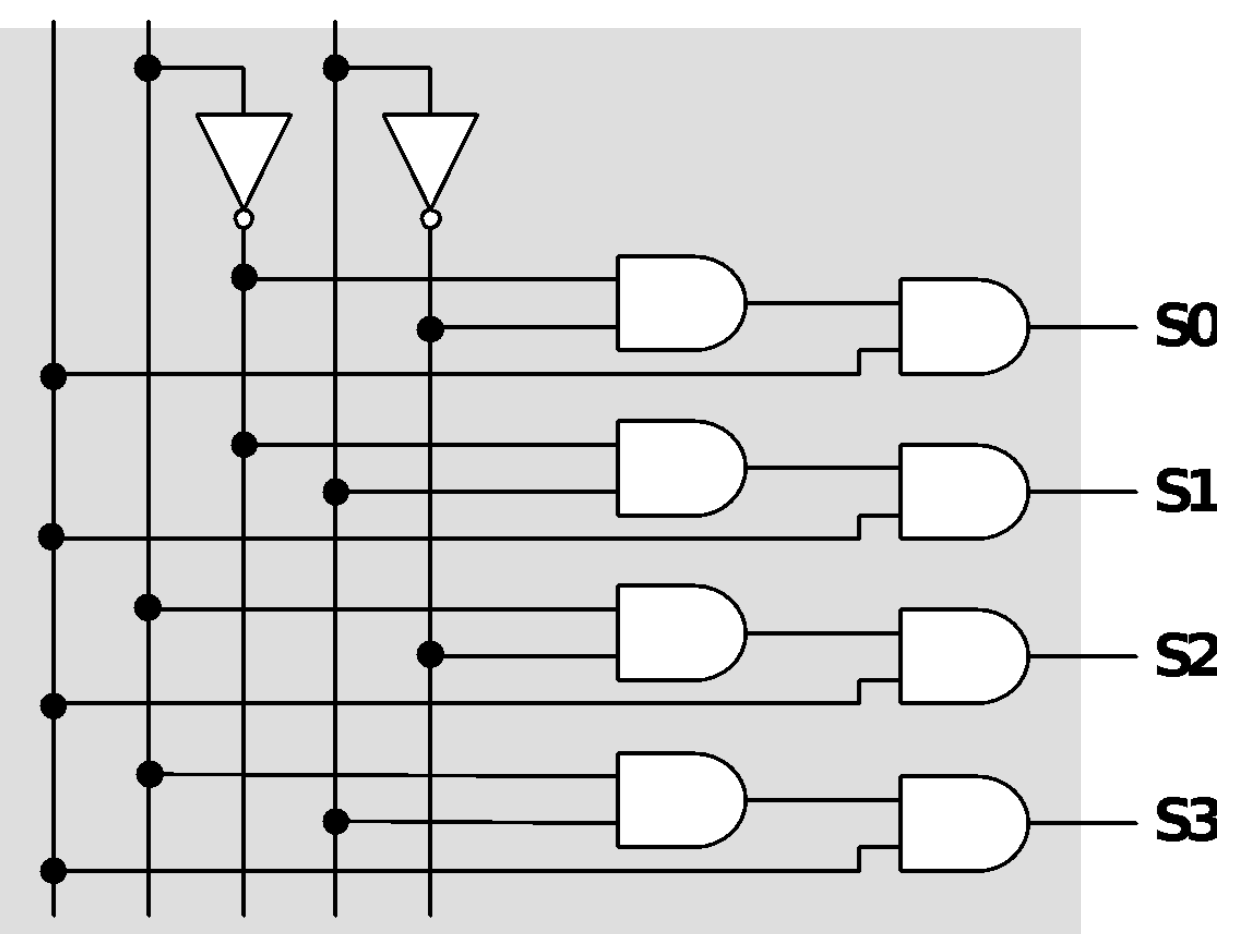

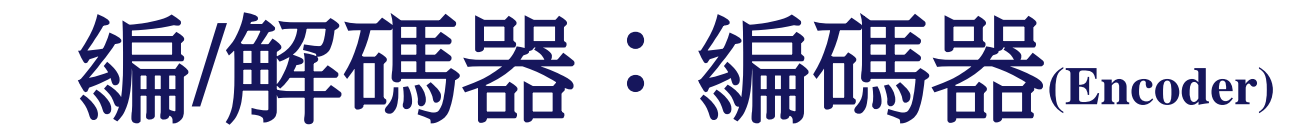

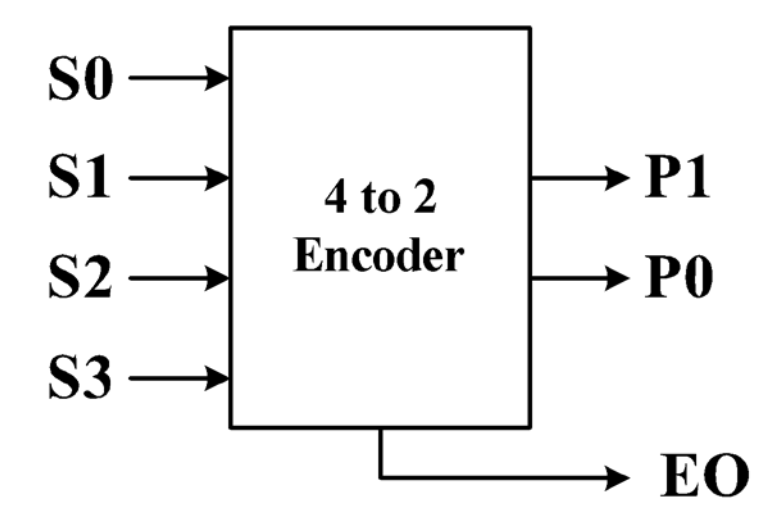

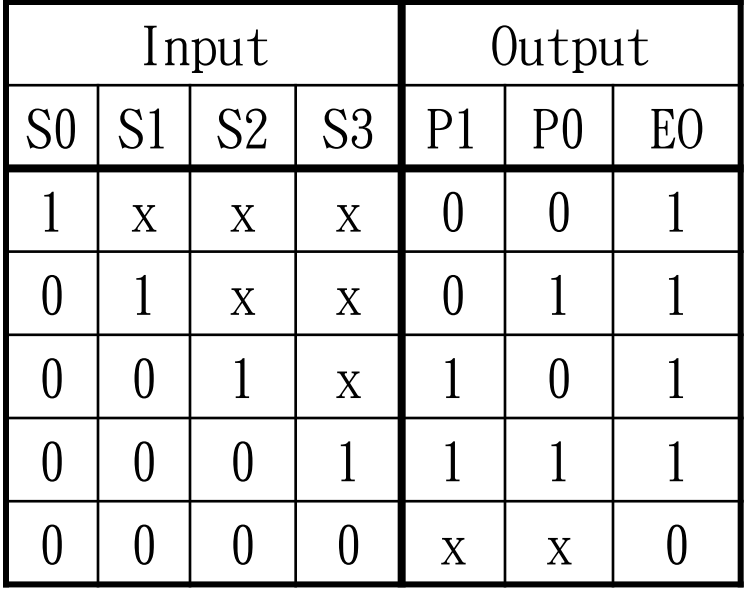

Computer Architecture and System Laboratory Computer Architecture and System Laboratory

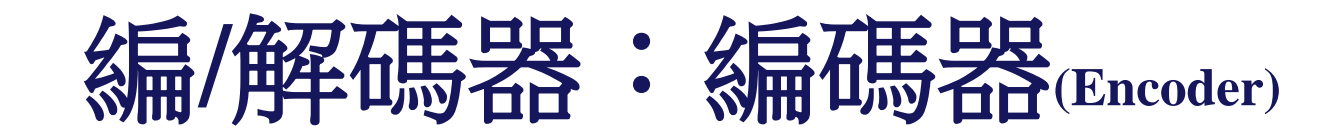

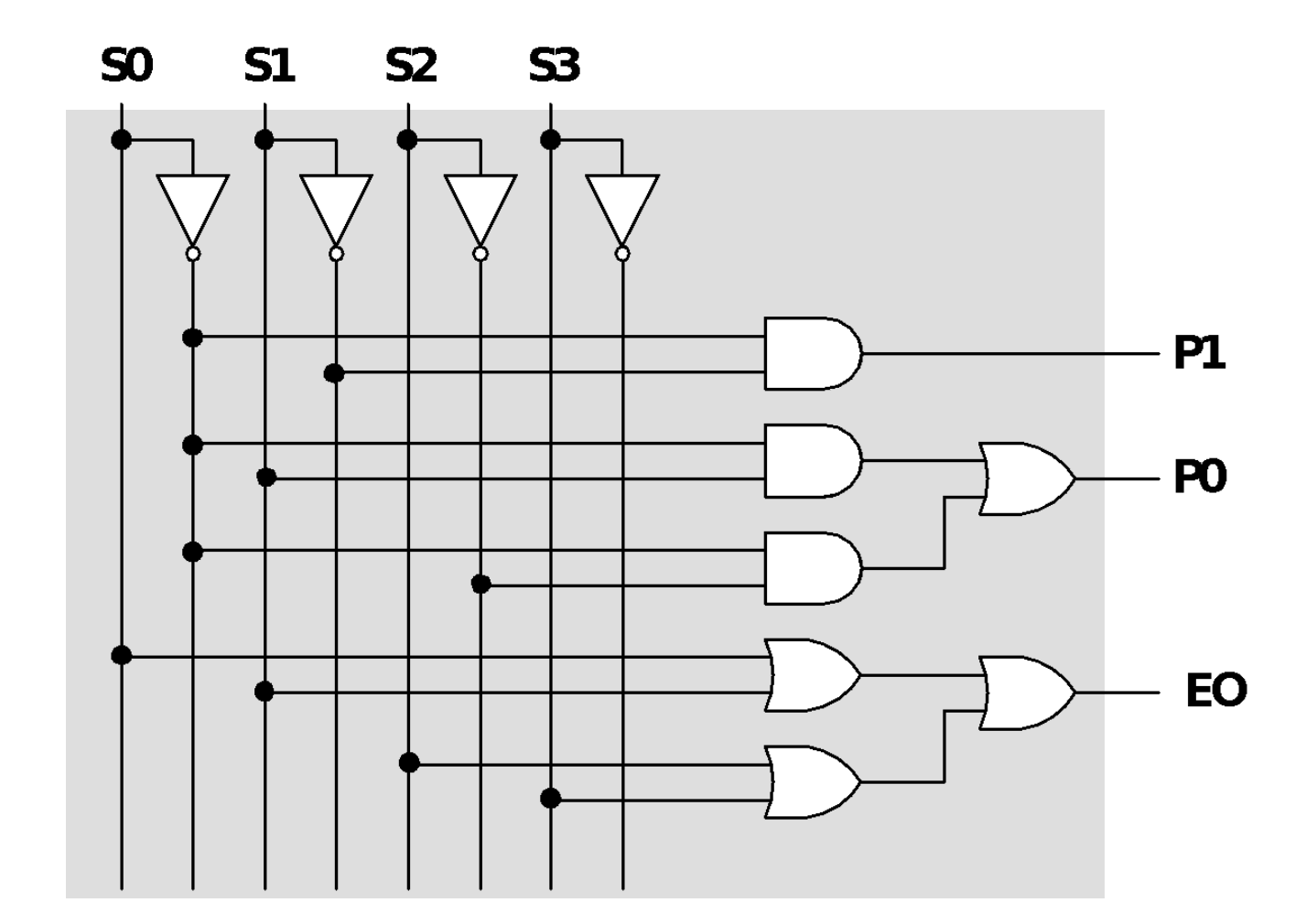

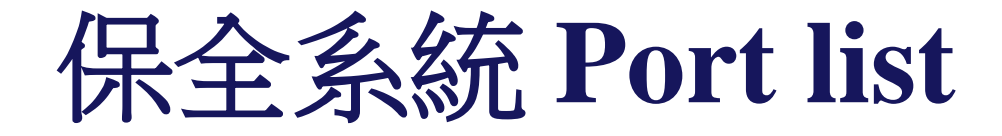

- Input
	- s0 : 保險箱 ○ s1 : 房間窗戶
	- s2 : 房間門
	- s3 : 大門
- Output
	- e : 保險箱
	- f : 房間窗戶
	- g : 房間門
	- h : 大門

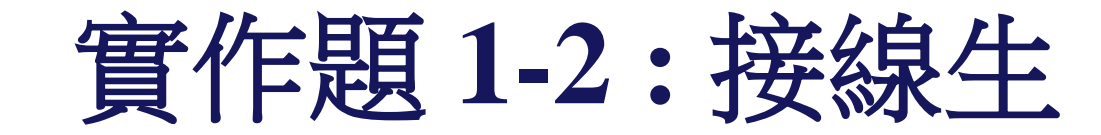

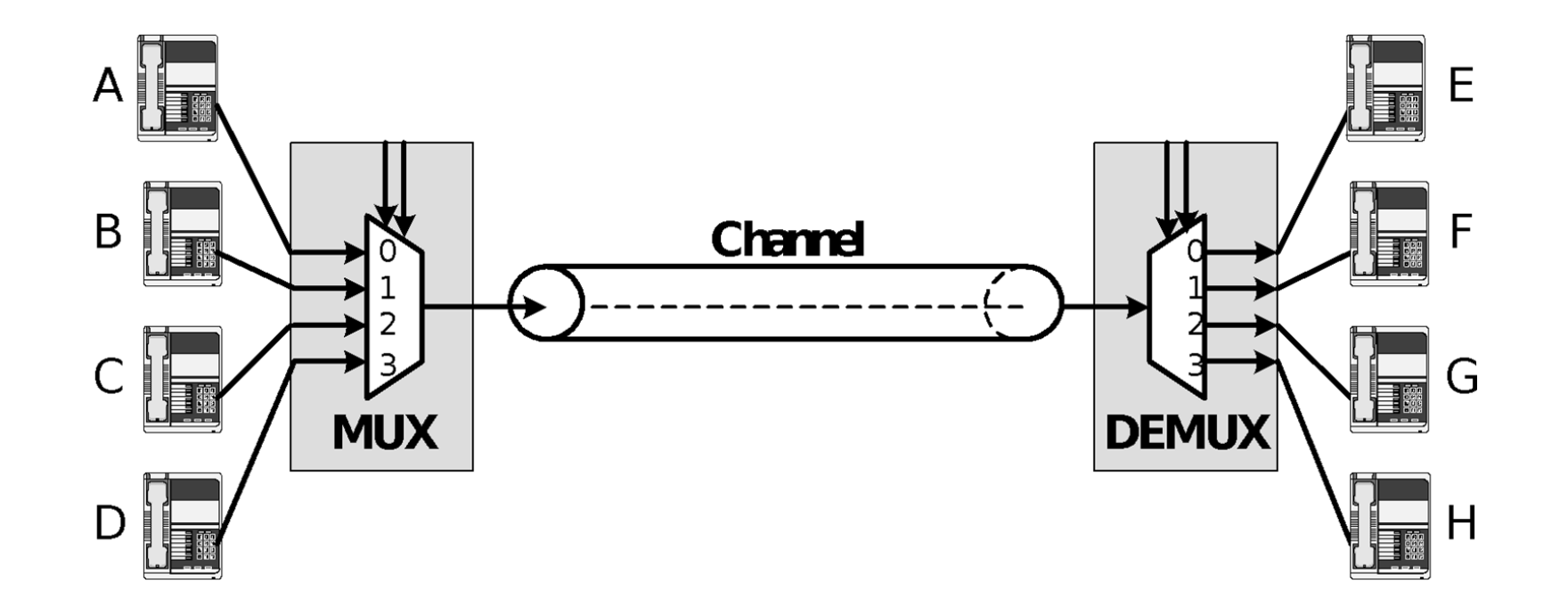

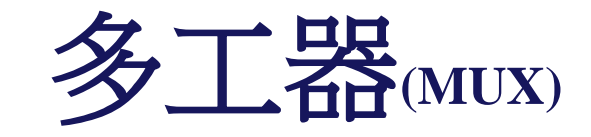

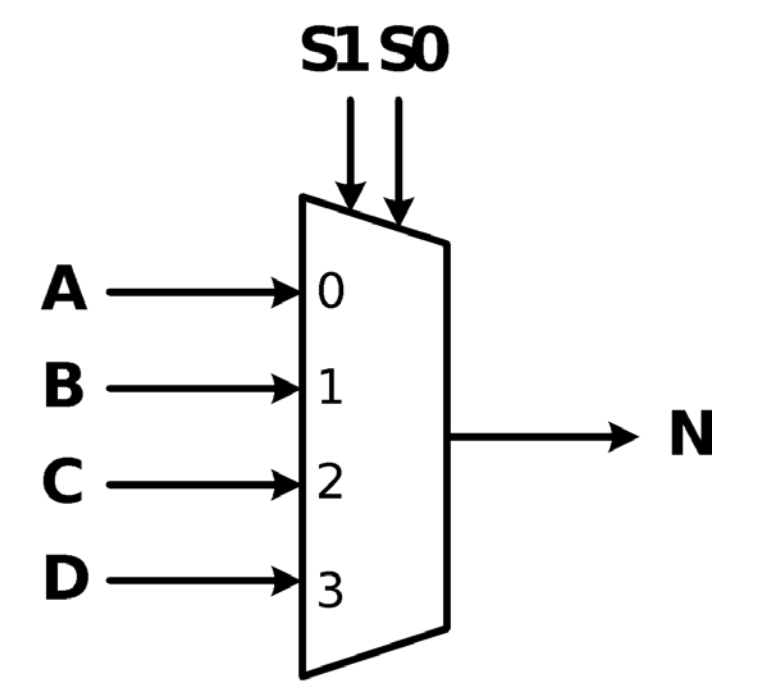

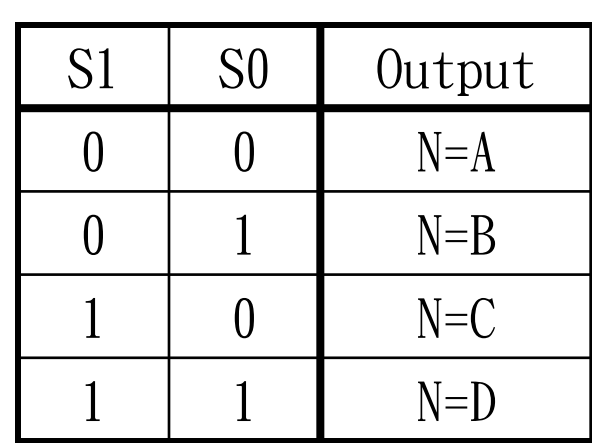

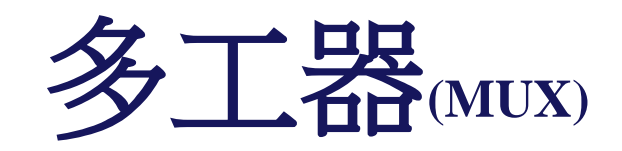

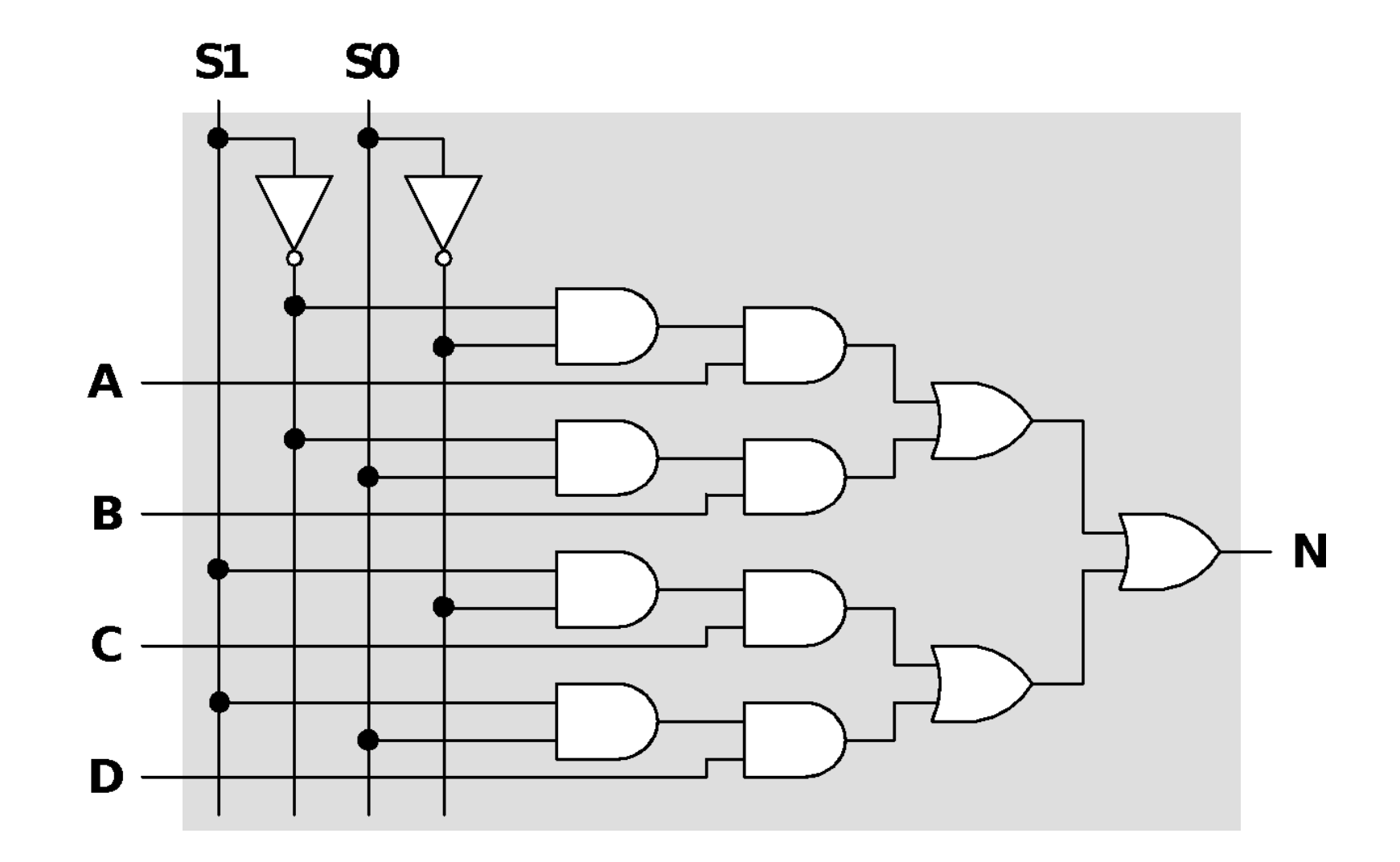

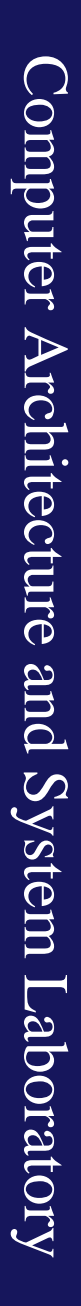

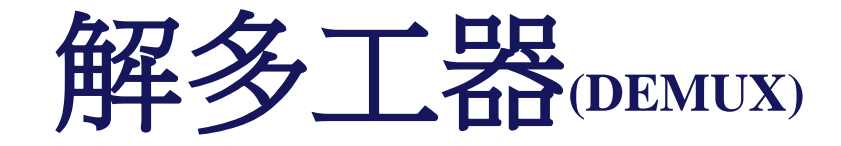

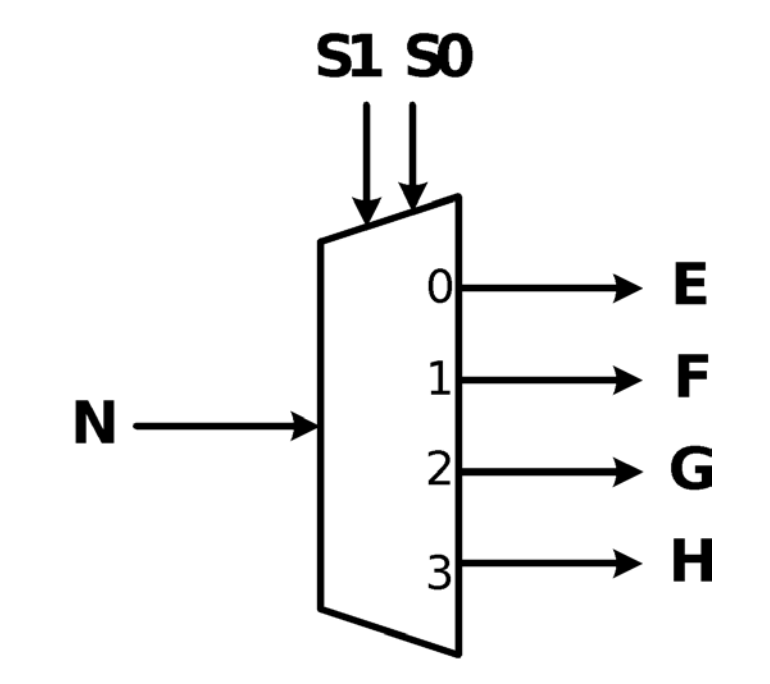

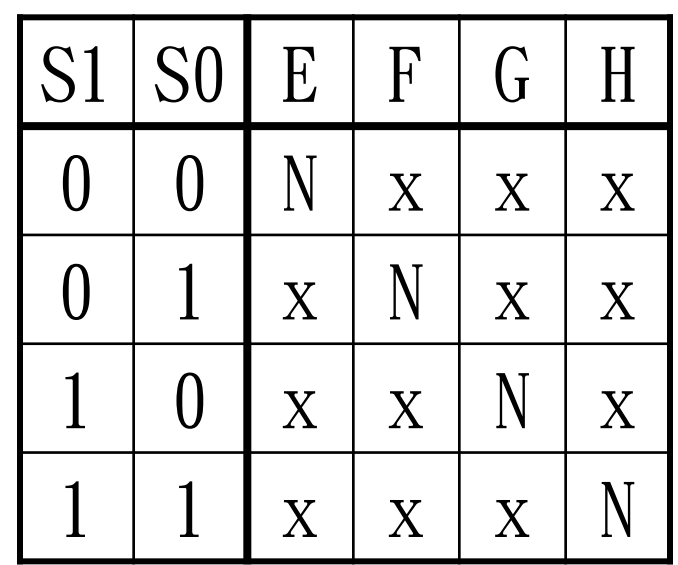

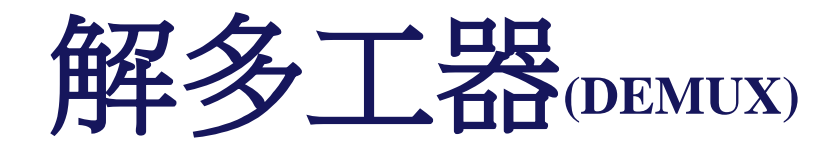

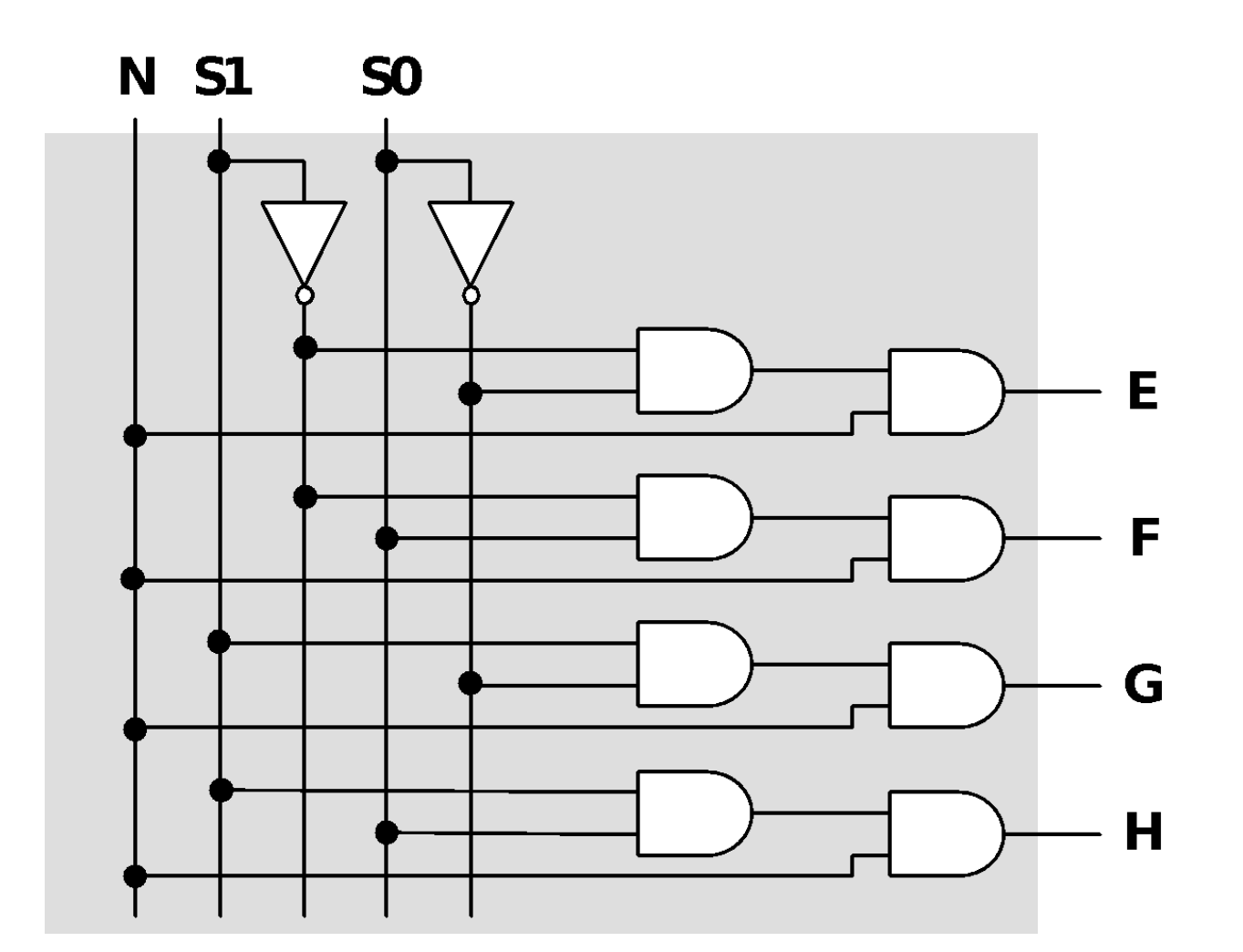

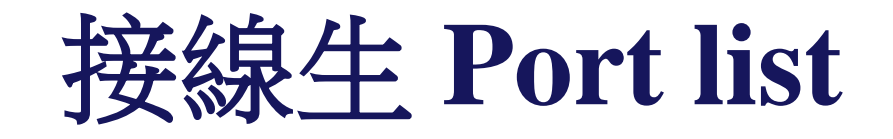

#### • Input

- $\circ$  a, b, c, d: Mux input signals
- $\circ$  mux  $\leq 0$ , mux  $\leq 1$ : mux  $\leq 0$ ,  $\leq 1$  signal
- $\circ$  demux  $\leq 0$ , demux  $\leq 1$ : demux  $\leq 0$ ,  $\leq 1$  signal
- Output
	- $\circ$  e, f, g, h : demux output signals

實作題 2-1:半加器

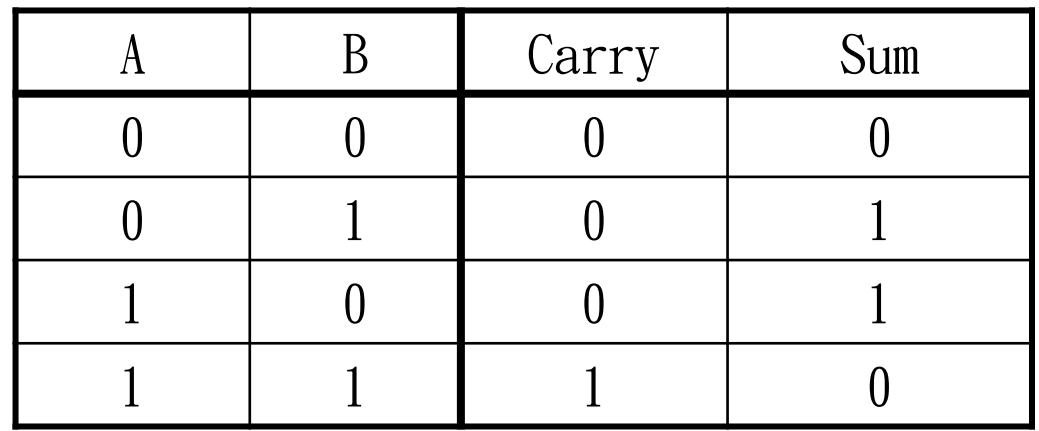

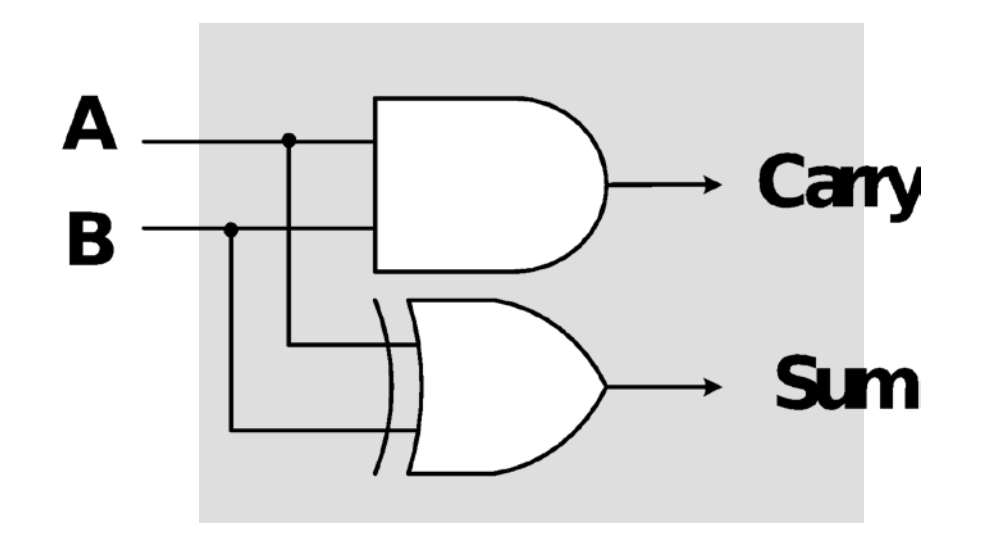

# 半加器 **Port list**

- Input
	- a,b:input signals
- Output
	- c: carry output signal
	- s: sum output signal

實作題 **2-2 :** 全加器

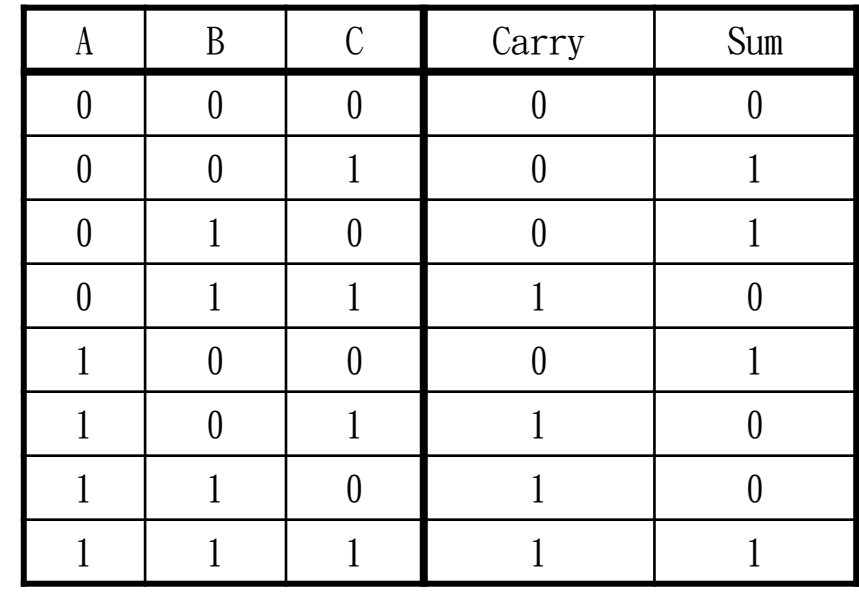

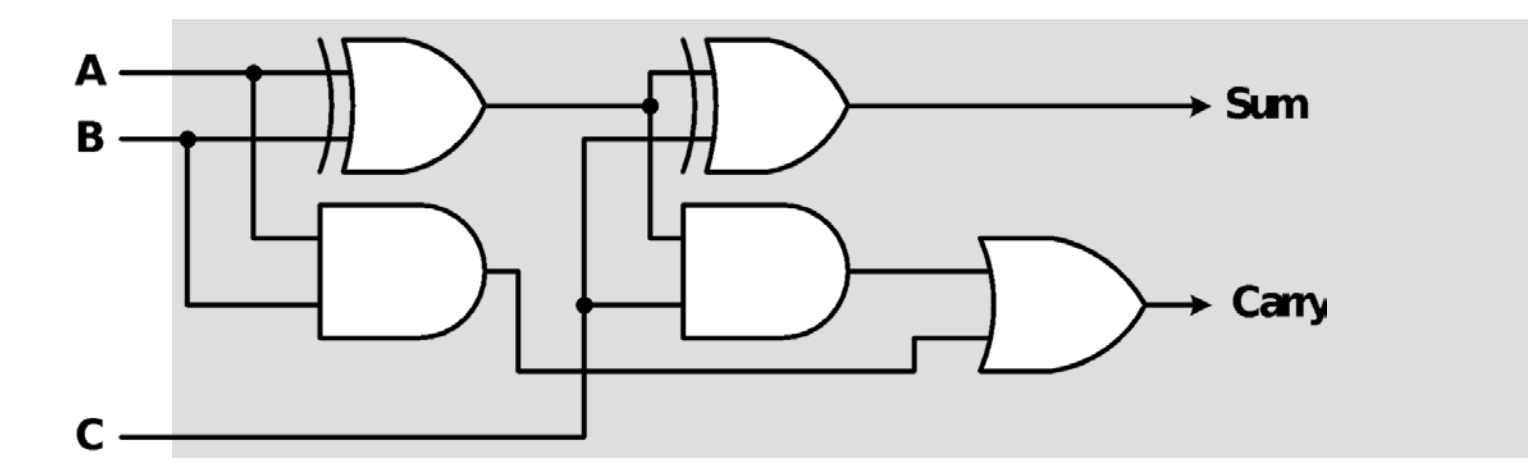

Computer Architecture and System Laboratory Computer Architecture and System Laboratory

## 全加器 **Port list**

- Input
	- a,b,c:input signals
- Output
	- carry: carry output signal
	- s: sum output signal

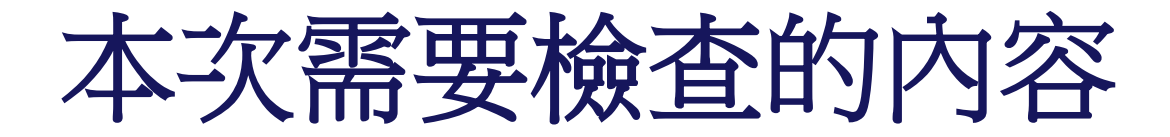

#### • 實作題 1 & 2 Pass

#### \*\*\*\*\*\*\*\*\*\*\*\*\*\*\*\*\*\*\*\*\*\*\*\*\*\*\*\*\*\*\*

Congratulations !!  $\sim$  1000  $\pm$ 木木 Simulation1 PASS!! 米米 米米 \*\*\*\*\*\*\*\*\*\*\*\*\*\*\*\*\*\*\*\*\*\*\*\*\*\*

 $\langle \cdot, \cdot, \cdot \rangle_{\mathbb{Z}_2}$  (  $\langle \cdot, \cdot \rangle$  ) (  $\mathbb{N}$  -/1  $\sum_{i=1}^{n} x_i^2 + \sum_{i=1}^{n} x_i^2 + \sum_{i=1}^{n} x_i^2 + \sum_{i=1}^{n} x_i^2 + \sum_{i=1}^{n} x_i^2 + \sum_{i=1}^{n} x_i^2 + \sum_{i=1}^{n} x_i^2$  $\mathcal{N}_{\pi}$  ,  $\mathcal{N}_{\pi}$  ,  $\mathcal{N}_{\pi}$  ,  $\mathcal{N}_{\pi}$  ,  $\mathcal{N}_{\pi}$ 

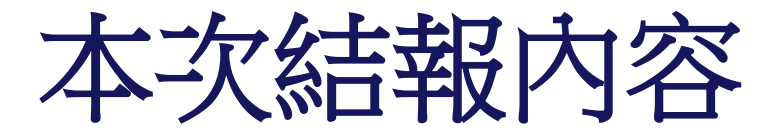

- 實作(一)
	- 保全系統 波形截圖並解釋
	- 接線生 波形截圖並解釋
- 實作(二)
	- 半加器 波形截圖並解釋
		- •全加器 波形截圖並解釋
- 實驗心得

本次結報需要附上的內容

- 實作題 1-1 : 保全系統
- 五種可能各截一張並解釋

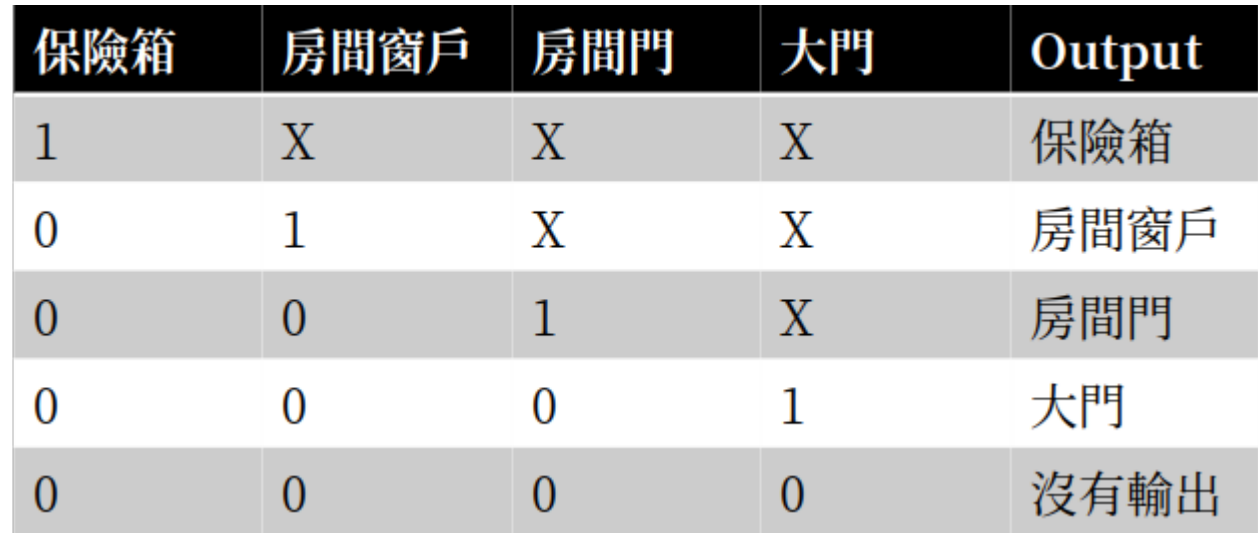

Computer Architecture and System Laboratory Computer Architecture and System Laboratory

本次結報需要附上的內容

- 實作題 1-2 : 接線生
- 根據真值表截出所有波形並解釋

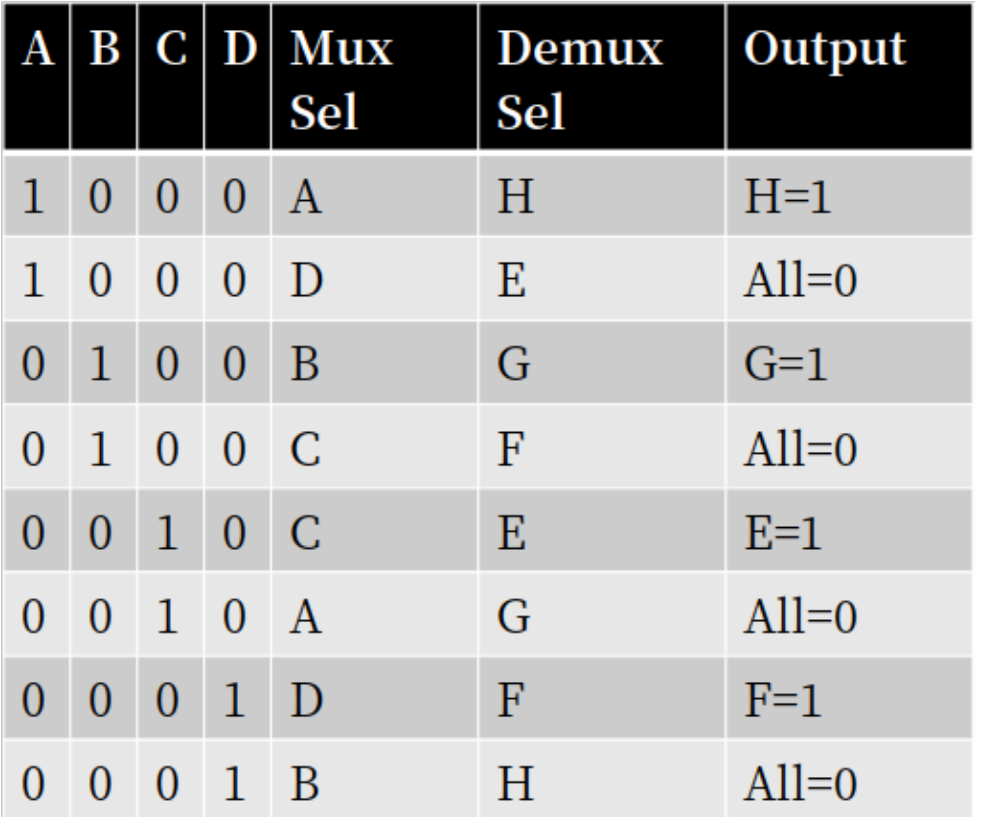

Computer Architecture and System Laboratory Computer Architecture and System Laboratory

本次結報需要附上的內容

- 實作題 2-1 : 半加器
- 根據真值表截出所有波形並解釋

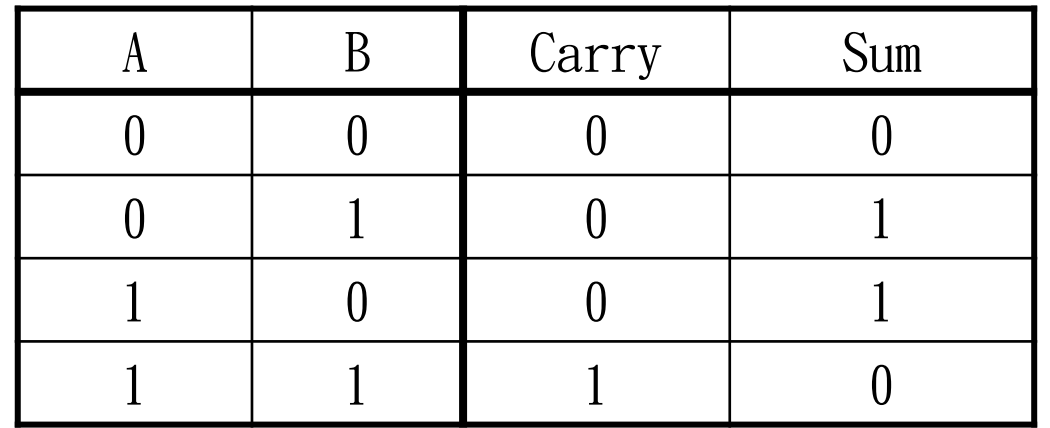

Computer Architecture and System Laboratory Computer Architecture and System Laboratory

本次結報需要附上的內容

- 實作題 2-2 : 全加器
- 根據真值表截出所有波形並解釋

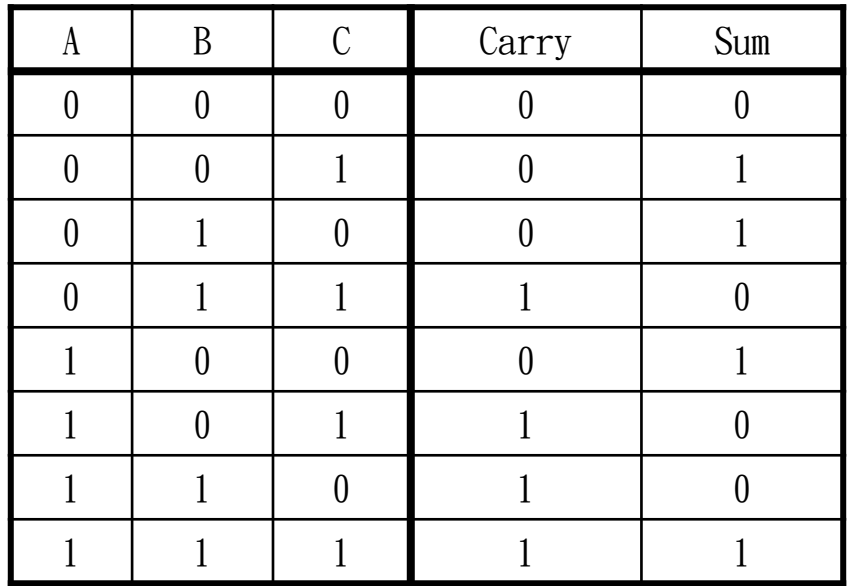